# 3М Трассомаркирующие системы

Усовершенствованный трассоискатель и искатель повреждений серии 2250ME/2273МЕ

Руководство по эксплуатации

Модель 2250М/Е Модель 2250М-iD/Е Модель 2273М/Е Модель 2273М-iD/Е

*Июль 2003 78-8130-6751-8-В*

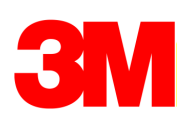

**Поздравляем! Вы приобрели прибор, который на сегодняшний день является одним из лучших, наиболее совершенных трассопоисковых приборов!** 

**Приборы серии Dynatel™ 2250МЕ-iD/2273МЕ-iD для поиска кабельных линий и трубопроводов имеют все функциональные возможности, присущие предыдущим моделям Dynatel, а также возможность считывания и записи конкретной информации пользователя в новые интеллектуальные электронные маркеры EMS iD серии 1400 шарообразной формы. Предварительно запрограммированная информация, такая как: идентификационный номер маркера, данные о подземных коммуникациях, название объекта, дата закладки и прочие детали, может быть считана с маркера, сохранена в памяти маркероискателя и передана из памяти маркероискателя в Ваш компьютер. Модели кабелеискателей Dynatel 2250МЕ-iD и 2273МЕ-iD обеспечивают также возможность одновременного обнаружения двух электронных маркеров различного типа.** 

**Компания 3М рада предоставить Вам превосходное оборудование, обладающее исключительной надежностью, обеспеченное превосходным сервисным обслуживанием, на которое предоставляются одни из лучших гарантийных обязательств.**

# **ВНИМАНИЕ! ВСЕ МОДЕЛИ ТРАССОПОИСКОВЫХ ПРИБОРОВ С ФУНКЦИЕЙ ОБНАРУЖЕНИЯ ИНТЕЛЛЕКТУАЛЬНЫХ МАРКЕРОВ (ИСПОЛНЕНИЯ iD) ДОЛЖНЫ БЫТЬ ПРЕДВАРИТЕЛЬНО СКОНФИГУРИРОВАНЫ С ПРИМЕНЕНИЕМ ПРИЛАГАЕМОГО К ПРИБОРАМ ПРОГРАММНОГО ОБЕСПЕЧЕНИЯ.**

#### **Активация характеристик поиска маркера**

Для запуска функции поиска электронных маркеров в приемнике кабелеискателя необходимо идентифицировать страну, в которой будет использоваться прибор. Начальное конфигурирование необходимо для кабелеискателей моделей 2273МЕ-iD, 2250МЕ-iD и 1420Е.

В некоторых странах запрещено использование некоторых рабочих частот заложенных в данном приборе для поиска маркеров. Поэтому кабелеискатели поставляются в состоянии, когда все частоты поиска маркеров всех типов деактивированы.

**ВНИМАНИЕ: Работа прибора с установочными конфигурациями, не специфицированными для данной страны, является нарушением законов. Для предотвращения возможности использования приборов с установочными конфигурациями, не специфицированными для страны, где они применяются, настоящее оборудование оснащено программным обеспечением для инсталляции конфигурации, специфицированной для страны применения. Пожалуйста, ознакомьтесь с разделом руководства по установке начальной конфигурации.** 

# СОДЕРЖАНИЕ

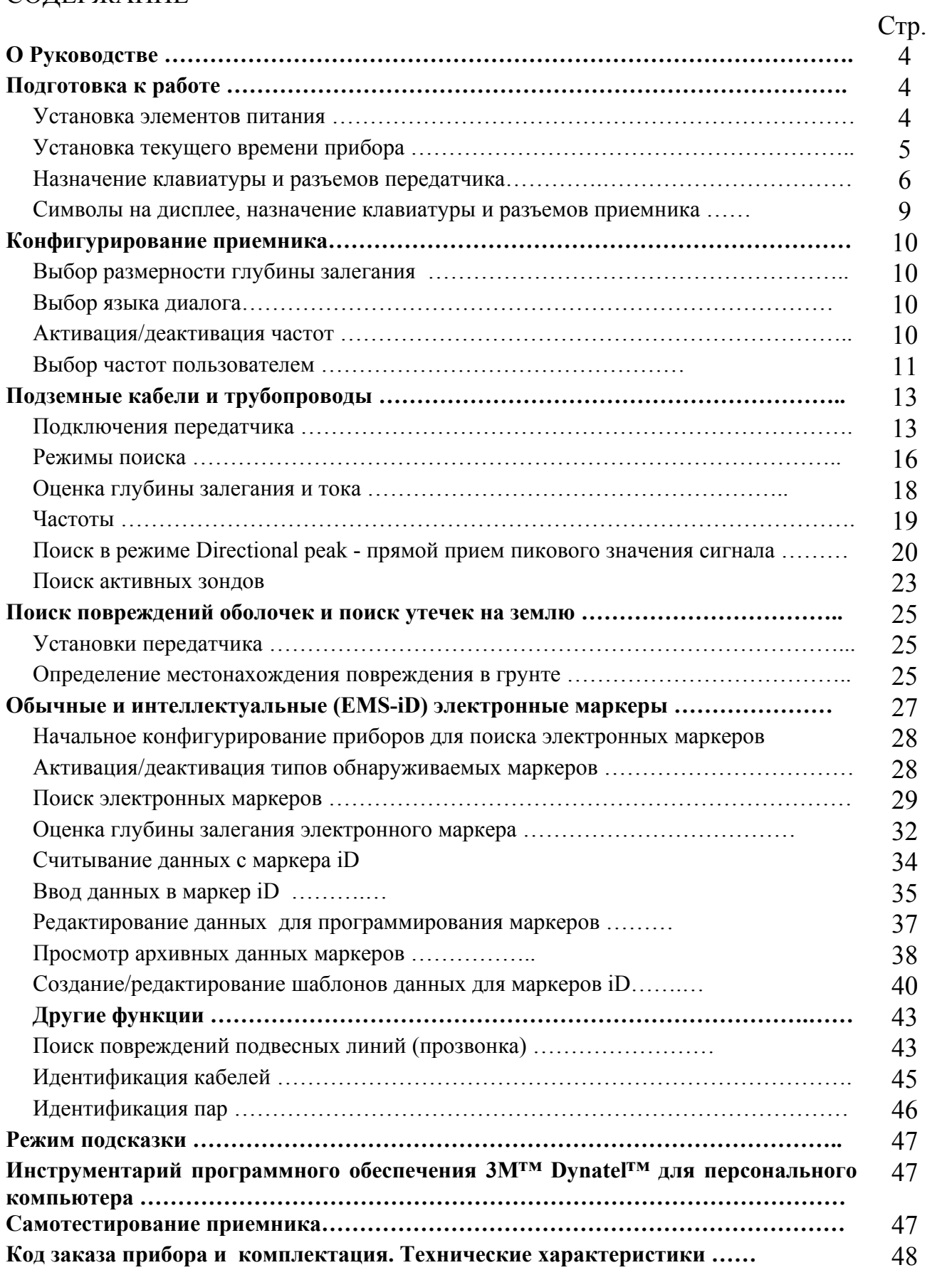

# **О руководстве**

Серия трассопоисковых приборов 3М™ Dynatel™ 2200МЕ состоит из двух базовых моделей. Прибор 2250МЕ предназначен для поиска кабелей и трубопроводов. Прибор 2273МЕ предназначен для поиска кабелей и трубопроводов, а также поиска повреждений. Модификации «iD» (с возможностью считывания/записи информации в интеллектуальные электронные маркеры 3М™ серии 1400) предусмотрены у обеих моделей. Настоящее руководство содержит информацию по эксплуатации всех модификаций приборов. В настоящем руководстве приведено описание всех функциональных возможностей прибора 2273МЕ-iD некоторые из которых не заложены в модели 2250МЕ-iD.

# **ПОДГОТОВКА К РАБОТЕ**

# **Установка элементов питания Генератор**

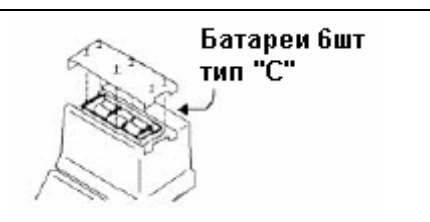

Для проверки батарей питания нажмите и удерживайте кнопку «OFF» [T-1]. Состояние батареи питания будет индицироваться на дисплее и в виде звукового сигнала следующим образом: «ОК» и непрерывный звуковой сигнал означают - «нормально», «LO» и прерывистый звуковой сигнал означают - «частично разряжена», «--» и отсутствие звукового сигнала означают «полностью разряжена и требует замены».

# **Приемник**

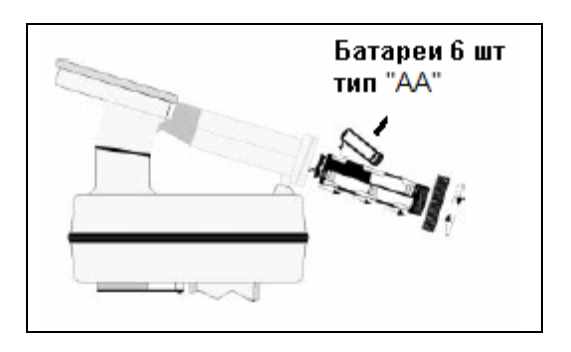

Всякий раз при включении прибора элементы питания приемника тестируются им в течение двух секунд.

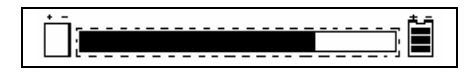

На дисплее при этом появляется шкала относительного уровня работоспособности элементов питания.

В процессе поиска кабеля уровень заряда элементов питания непрерывно индицируется символом батареи [8] на дисплее прибора.

#### **Внимание!**

**При установке элементов питания соблюдайте полярность. Не заряжайте элементы питания и не помещайте их в огонь. Элементы питания могут дать течь или взорваться и нанести при этом ранения персоналу. Всегда извлекайте элементы питания в случаях, когда прибор длительный период времени не будет использоваться.** 

**Утилизация элементов питания:** правила утилизации в разных странах различны, ознакомьтесь с соответствующими рекомендациями или проконсультируйтесь с изготовителями элементов питания по вопросу их утилизации.

#### **Установка текущего времени на приборе**

Установите время, дату и формат даты на приемнике. При считывании/записи информации о глубине залегания маркера регистрируются текущие время и дата (только для приборов, марка которых содержит индекс «iD»).

# **MENU [6] + УСТАН. [SK] + ЧАСЫ [SK]**

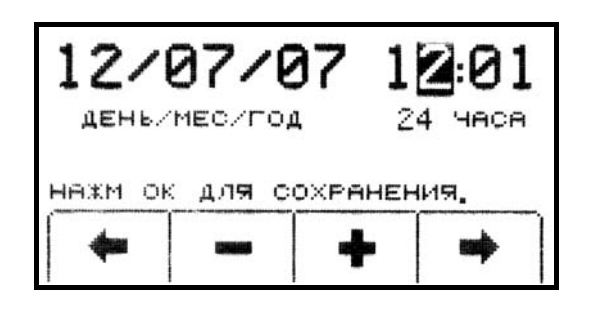

Для того чтобы выделить цифры даты или времени, которые необходимо изменить, нажмите программируемые клавиши [SK] со стрелками, направленными влево/вправо.

Для увеличения или уменьшения значения нажмите программируемые клавиши [SK] «+» или «-» соответственно.

Формат даты может быть изменен со значения «мес/день/год» на значение «день/мес/год» в момент, когда он выделен.

Для сохранения установки нажмите клавишу «ОК» [5]. Для отмены установки нажмите клавишу «Menu» [6].

# **Назначение клавиатуры и разъемов передатчика**

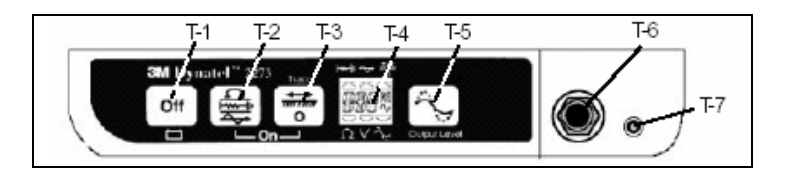

**OFF: [T-1]** – "Выключение", выключение передатчика и проверка батареи питания.

**OHM/FAULT/TONE: [T-2]** – "Омметр/Определение повреждения/Сигнал", включение передатчика и циклическое переключение режимов работы при последовательном нажатии на клавишу.

*Режим «Омметр»* - проверка целостности цепи или трубопровода и наличие заземления на дальнем конце. Режим используется также для определения сопротивления утечки на землю.

*Режим «Определение повреждения» (только модель 2273МЕ)* – в этом режиме передатчик излучает сигналы двух альтернативных частот (577 Гц и 33 кГц), а также сигналы локализации повреждения 10 Гц и 20 Гц.

*Режим «Сигнал»* – в этом режиме передатчик излучает сигналы частотой 577 Гц и 33 кГц.

**TRACE: [T-3]** – "Поиск", включение и перевод передатчика в режим «Поиск трассы». Последовательным нажатием клавиши [T-3] производится циклическое переключение излучаемых передатчиком частот.

*Выбор частоты:* Для выбора одной из четырех частот сигнала (577 Гц, 33 кГц, 8 кГц и 133 кГц) последовательно нажимайте клавишу «Trace» («Поиск» [T-3]). Значение выбираемой частоты сигнала отображается на дисплее [T-3]. Надпись «ALL» на дисплее означает, что все четыре частоты излучаются одновременно.

# **ЖК дисплей: [T-4]**

*Символы на дисплее*: соответствуют режиму работы передатчика (по порядку начиная с верхнего левого кончая нижним правым символом). Режим «Определение повреждения» [T-2](только модель 2273МЕ); режим «Прозвонка» [T-2]; режим «Поиск трассы» [T-3]; режим «Омметр» [T-2]; измерение напряжения (после включения передатчик всегда проверяет линию на наличие высокого напряжения); мощность выходного сигнала (отсутствие символа низкая мощность, наличие символа - высокая мощность, мигающий символ - мощность 5 Вт»).

**OUTPUT: [T-5]** – "Выходной сигнал", циклическое изменение мощности выходного сигнала между нормальным, высоким и 5 Вт (опция).

Отсутствие символа флажка-«нормальный сигнал», наличие символа флажка - «уровень 3 Вт», мигающий символ флажок -«уровень 5 Вт».

**Гнездо Выхода: [T-6]** – "Выходной разъем", разъем для непосредственного подключения кабелей или соленоида «Dyna-Coupler».

**Внешнее питание 5 Вт: [T-7] – Р**азъем для подключения кабеля от гнезда «прикуривателя автомобиля» (только у моделей, имеющих выходную мощность 5 Вт).

#### **Выход передатчика 5 Вт (опция)**

Для работы передатчика с выходной мощностью 5 Вт необходим внешний источник электропитания напряжением 12 В постоянного тока.

Для подключения прибора к внешнему источнику питания постоянного тока используйте кабель-адаптер, входящий в комплект поставки прибора с опцией 5 Вт. Кабельадаптер подключите к аккумулятору автомобиля через гнездо «прикуривателя» автомобиля и к передатчику через его внешний разъем «EXTERNAL 5 WATT JACK».

Дважды нажмите на клавишу «OUTPUT» [T-6] для перевода передатчика в режим работы «5 Вт».

При нахождении передатчика в режиме «5 Вт» символ флажка на дисплее будет мигать.

*Примечание: не применяйте внешний источник постоянного тока для подзарядки внутренней батареи.* 

# **ВНИМАНИЕ!**

 **ранениям или летальному исходу персонала. Все необходимые соединения Напряжение более 240 В может привести к повреждению прибора и к выполняйте перед включением генератора. Включив генератор в режим «Ohms» и убедитесь, что на дисплее прибора отсутствует индикация наличия напряжения. Для исключения попадания под напряжение выполняйте правила техники безопасности.** 

# **ВНИМАНИЕ!**

**Существует опасность удара электрическим током при переключении соединительных кабелей в режимах «TRACE», «FAULT» или «TONE» с включенным генератором. Перед тем, как произвести переключение соединительных кабелей выключайте генератор.**

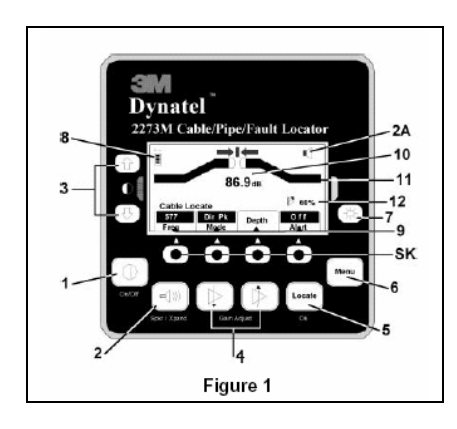

**Рисунок 1 Внешний вид панели управления антенны**

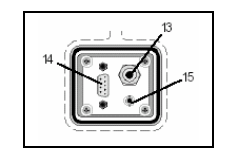

**Рисунок 2 Панель внешних подключений на нижней части корпуса приемника**

# **НАЗНАЧЕНИЕ КЛАВИАТУРЫ ПРИЕМНИКА, СИМВОЛЫ НА ДИСПЛЕЕ, НАЗНАЧЕНИЕ РАЗЪЕМОВ**

**Рисунок 1.** 

**ПИТАНИЕ (On/Off):[1]** –включение/выключение прибора.

**ГРОМКОГОВОРИТЕЛЬ (Spkr/Xpnd): [2]** – регулировка громкости динамика («выключено», «низкий», «средний», «высокий» и «расширенный»).

**ЗНАЧОК ГРОМКОГОВОРИТЕЛЯ: [2A]** – индикация на дисплее приемника относительного уровня громкости динамика. Если у значка динамика третье кольцо пунктирное и ниже аббревиатура «расш», это означает, что приемник находится в режиме «Расширенный». Этот режим применяется для уточнения положения отыскиваемого кабеля или трубопровода.

**КОНТРАСТ: [3]** – «Контраст», клавиши со стрелками, размещенные над символом контрастности и под ним, используются для регулировки контрастности дисплея.

**УСИЛЕНИЕ/ЧУВСТВИТЕЛЬНОСТЬ (Gain Adjust): [4]** – подстройка чувствительности приемника или увеличение/уменьшение для установки необходимого уровня сигнала.

**ПОИСК/ВВОД (Locate/OK): [5]** – установка приемника в режим поиска для обнаружения трассы кабеля или трубопровода. Подтверждение вводимых данных («ОК»).

**МЕНЮ(Menu): [6]** – выбор режима установки при конфигурировании приемника, в том числе выбор режима установки текущего времени, языка диалога, размерности глубины залегания, данных маркера и частот.

**ПОДСВЕТКА: [7]** – двухуровневая подсветка дисплея– «слабая», «сильная», «отключена».

**ЗНАЧОК БАТАРЕЯ: [8]** – индикация уровня работоспособности элементов питания.

**ПРОГРАММИРУЕМЫЕ КЛАВИШИ: [SK]** – четыре шт. на панели приемника. На дисплее над каждой клавишей индицируются ее функции. Они могут изменяться в зависимости от режима работы приемника. В целях мониторинга на дисплее выделяется выбранная команда программной клавиши «SK», которая последует после нажатия установочной клавиши.

**КОМАНДЫ ПРОГРАММИРУЕМЫХ КЛАВИШ: [9]** – Определение функции для каждой из четырех программируемых клавиш.

**УРОВЕНЬ СИГНАЛА: [10]** – цифровое значение уровня сигнала, обнаруженного приемником.

**BAR GRAPH: [11]** – шкала графического отображения принимаемого приемником сигнала.

**УСИЛЕНИЕ: [12] –** индикация относительного уровня усиления приемника.

**Рисунок 2.** 

**ВНЕШНИЙ РАЗЪЕМ: [13] –** предназначен для подключения кабелей от внешних устройств, таких как рамка-щуп, соленоид «Dyna-Coupler» или индуктивный щуп.

**ПОСЛЕДОВАТЕЛЬНЫЙ ПОРТ: [14] –** порт RS232 для подключения приемника к компьютеру через соединительный кабель (в комплект поставки не входит).

**ГНЕЗДО НАУШНИКА: [15] -** подключение стандартной 1/8″ миниатюрной вилки головного монофонического телефона (в комплект поставки не входит).

# **КОНФИГУРИРОВАНИЕ ПРИЕМНИКА**

Единицы измерения глубины, время, дата и ее формат могут быть установлены в режиме установки. Приемник может быть сконфигурирован для поиска только определенных частот и/или заданных пользователем типов маркеров. Пользователь может запрограммировать другие частоты, а также выбрать язык диалога с прибором и тональные частоты.

# **Выбор единиц измерения глубины залегания**

# **MENU [6] + УСТАН. [SK] + ЕД.ИЗМ. [SK]**

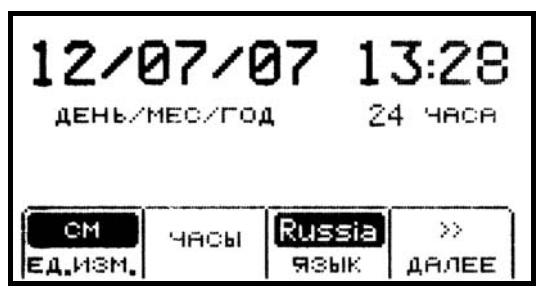

Нажмите клавишу «ЕД.ИЗМ.» [SK].

С помощью программируемой клавиши установите размерность измерения глубины залегания, в следующих единицах длины: дюйм (дюймы), см (сантиметры) или фут (футы и дюймы).

# **Выбор языка диалога**

# **MENU [6] + УСТАН. [SK] + ЯЗЫК [SK]**

Для диалога может быть выбран любой язык из перечня языков введенных изготовителем. Наименования указываются в циклической последовательности на дисплее прибора.

# **Активация/Деактивация частот**

# **MENU [6] + УСТАН. [SK] + ДАЛЕЕ >> [SK] + ПОИСК ЧАСТ [SK]**

Пользователь может выбрать частоты, обнаруживаемые приемником. Все доступные частоты приведены в виде четырех групп (слева направо: «АКТИВН» (активные частоты), «ПРОМЫШ» (промышленные частоты), «ПАССИВ» (пассивные частоты), «ВНЕШН.» (внешние частоты)). Группа частот «ВНЕШН.» также содержит частоты, определяемые пользователем (смотри раздел «Ввод частот пользователем»).

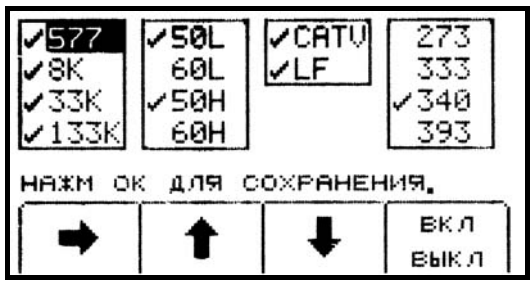

- 1. Нажмите клавишу со стрелкой, направленной направо [SK], чтобы передвинуть полосу выделения на группу со значением частоты, которая должна быть активирована или же деактивирована.
- 2. Нажмите клавишу со стрелкой, направленной вверх/вниз [SK], чтобы выделить значение конкретной частоты.
- 3. Нажмите клавишу с надписью «ВКЛ/ВЫКЛ» [SK], чтобы соответственно активировать или же деактивировать частоту (активирование отмечается знаком « $\vee$ »).
- 4. Повторите шаги 2 и 3 для активации/деактивации других частот.
- 5. Нажмите клавишу «ОК» [5] для сохранения в памяти приемника сделанных установок.

#### **Ввод частоты пользователем**

# **MENU [6] + УСТАН. [SK] + ДАЛЕЕ >> [SK] + ПОИСК ЧАСТ [SK]**

Приемник может быть настроен для приема четырех частот, определяемых пользователем. Эти частоты должны находиться в диапазоне между 50 Гц и 999 Гц. Устанавливаемые пользователем значения частот располагаются в колонке в правом верхнем углу дисплея в режиме «ПОИСК ЧАСТ» (активации/деактивации частот поиска). Значения установленных частот, появятся в режиме прибора «Поиск» («Locate») в перечне частот «ВНЕШН.» [SK].

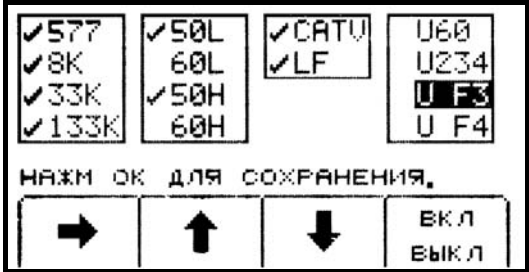

Для программирования пользовательской частоты, нажмите клавишу со стрелкой, направленной вправо [SK], чтобы выделить группу частот «ВНЕШН». Нажмите клавишу со стрелкой, направленной вверх/вниз [SK], чтобы выделить значение частоты, программируемой пользователем. Нажмите клавишу «ВКЛ/ВЫКЛ» [SK].

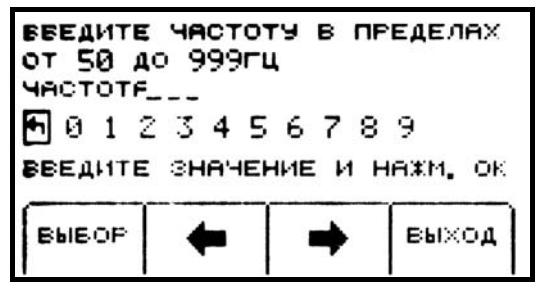

Значение частоты, задаваемой пользователем, должно находиться в диапазоне между 50 Гц и 999 Гц.

Нажмите клавишу со стрелкой, направленной влево/вправо [SK], чтобы установить курсор на нужную цифру.

Нажмите клавишу «ВЫБОР» [SK], чтобы ввести цифру в строку со значением устанавливаемой частоты.

Нажмите клавишу «ОК» [5] чтобы сохранить значение запрограммированной частоты, или же нажмите клавишу «ВЫХОД» [SK], чтобы отменить команду.

Значение установленной пользователем частоты появится на дисплее обнаруживаемых частот под индексом «U###».

*Примечание: для того, чтобы изменить значение частоты, ранее запрограммированное пользователем, выберите значок возврата курсора «Back» и нажимайте клавишу «ВЫБОР» до тех пор, пока значение частоты полностью не удалится.* 

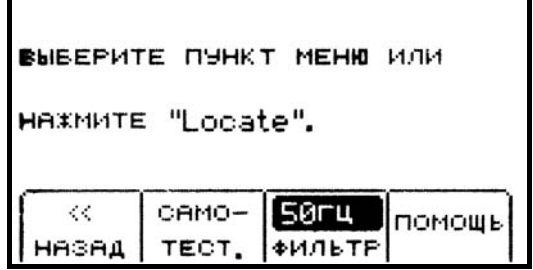

# **MENU + ДАЛЕЕ >> + ФИЛЬТР [SK]**

Для того, чтобы отфильтровать нежелательные влияния промышленной частоты в процессе поиска на заданных пользователем частотах, проверьте правильность ввода значения промышленной частоты (например, для США - 60 Гц, для России – 50 Гц).

# **ПОДЗЕМНЫЕ КАБЕЛИ И ТРУБОПРОВОДЫ**

#### **Подключения передатчика**

Произведите проверку работоспособности батареи питания. Для подачи сигнала от генератора в отыскиваемый кабель или трубопровод используйте один из трех приведенных ниже методов.

#### **Метод прямого (гальванического) подключения**

Подключите соединительные кабели непосредственно к выходному разъему [Т-6], передатчика. Подключите зажим черного цвета к штырю заземления. Установите штырь заземления в грунт перпендикулярно трассе отыскиваемого кабеля/трубопровода. При необходимости длину провода черного цвета можно нарастить с помощью кабеля-удлинителя для заземления прибора (№ 9043, может быть заказан отдельно).

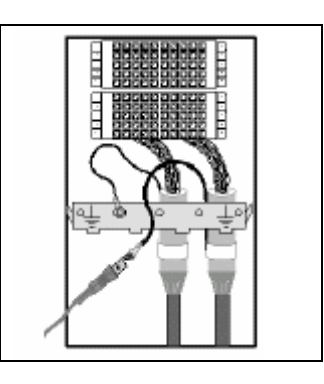

Отключите заземление экрана на ближнем конце кабеля и подключите зажим красного цвета к экрану кабеля, трубопроводу или контролируемому проводнику. (Если отыскиваются силовые кабели, зажим красного цвета может быть подключен к трансформаторному шкафу или к измерительной коробке).

Включите генератор нажатием на клавишу «OHMS» [T-2]. Прибор проверит целостность цепи и индицирует результаты проверки на дисплее [T-2] в единицах Ом и подаст звуковой сигнал.

Если проводимость цепи очень хорошая (значение омического сопротивления на дисплее менее 3 кОм, тон звукового сигнала непрерывный), то для поиска кабеля/трубопровода могут быть использованы все частоты. Для поиска кабеля всегда используйте наиболее низкую частоту из возможных. Применение низких частот обеспечивает меньшее наведение на другие находящиеся вблизи кабели, и предпочтительно для поиска трассы на больших расстояниях.

Если значение омического сопротивления на дисплее составляет более 3 кОм, но менее 10 кОм (сопровождаются прерывистым звуковым сигналом генератора), то для поиска кабеля или трубопровода необходимо использовать частоты co значениями более 577 Гц.

Если значение омического сопротивления на дисплее составляет более 10 кОм, необходимо использовать высокие частоты – 33 кГц или 133 кГц.

Если звуковой сигнал отсутствует, и дисплей передатчика индицирует разрыв цепи (индикация на дисплее «OL»), это может означать наличие плохого заземления на дальнем конце или же обрыв кабеля/трубопровода. Используйте наиболее высокое возможное значение частоты и сигнал максимальной мощности. Если имеет место обрыв кабеля/трубопровода, уровень сигнала приемника резко уменьшится у места обрыва кабеля/трубопровода.

*Примечание: в режиме омметра передатчик может помимо омического сопротивления измерять и напряжение. При обнаружении незначительного напряжения, дисплей будет попеременно индицировать сопротивление и напряжение. В момент индикации сопротивления, будет видна отметка над знаком «*Ω*». В момент индикации напряжения, будет видна отметка над знаком «V». Если значение напряжения существенно и может оказать влияние на точность измерения сопротивления, будет индицироваться только значение напряжения. При обнаружении переменного напряжения, на дисплее [T-3] будет виден символ в виде синусоиды. При обнаружении напряжения переменного тока большой величины, передатчиком будет излучаться прерывистый звуковой сигнал.* 

Включите режим поиска трассы нажатием на клавишу «TRACE» [T-3]. Нажмите эту клавишу [T-3] еще раз, чтобы выбрать значение частоты.

При поиске трассы кабелей/трубопроводов на большом расстоянии или на большой глубине для перехода в режим сигнала высокой мощности нажмите клавишу «OUTPUT» [T-5].

#### **Метод с применением бесконтактного адаптера «Dyna-Coupler»**

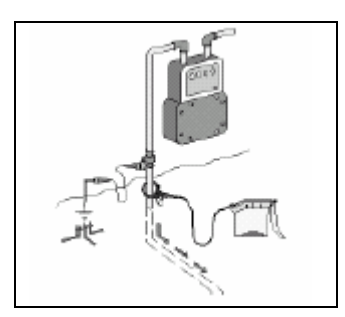

Используя соединительный кабель, подключите клещи соленоида «Dyna-Coupler» к выходному разъему генератора [Т-6].

Установите клещи соленоида вокруг кабеля/трубопровода за точкой заземления, непосредственно перед входом кабеля/трубопровода в грунт. Убедитесь, что клещи соленоида полностью сомкнуты.

Включите генератор нажатием на клавишу «TRACE» [Т-3]. Нажмите еще раз на эту клавишу, чтобы установить значение частоты 8 кГц, 33 кГц или 133 кГц.

*Примечание: при подключении с применении соленоида «Dyna-Coupler» всегда выбирайте режим выходного сигнала высокой мощности нажатием на клавишу «OUTPUT» [Т-5] генератора.* 

#### **Метод индукции**

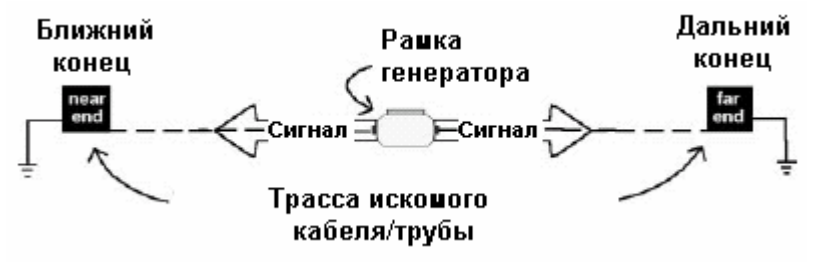

Отключите все кабели, подсоединенные к выходному разъему генератора.

Установите генератор на грунт поверх контролируемой трассы, расположив его корпус параллельно трассе кабеля/трубопровода.

Включите передатчик в режим поиска нажатием на клавишу «TRACE» [Т-3]. Нажмите на клавишу «TRACE» [Т-3] еще раз, чтобы установить значение частоты 33 кГц или 133 кГц.

Для поиска трассы на максимально большем расстоянии нажатием на клавишу «OUTPUT»[Т-5] установите выходной сигнал высокой мощности.

*Примечание: перед началом поиска трассы приемник всегда следует располагать на расстоянии не менее 15 м от генератора.* 

#### **Режимы приема**

# **Непосредственный пиковый режим (DirPk) [SK]**

В «непосредственном пиковом» режиме («DirPk») для анализа характера магнитного поля используется четыре пиковых антенны. На шкале графического дисплея отображается уровень сигнала, а стрелка указывает в сторону увеличения напряженности магнитного поля. Направление стрелки влево/вправо показывает направление в сторону ближайшего кабеля, который расположен параллельно рукоятке приемника.

Когда антенна пересекает трассу кабеля (или трубопровода), уровень сигнала громкоговорителя приемника увеличивается до максимума, шкала линейного индикатора [11] смыкается в центре, а цифровое значение уровня сигнала [10] увеличивается.

Когда антенна смещается в сторону от искомой трассы, уровень сигнала громкоговорителя уменьшается, а шкала линейного индикатора размыкается и двигается к краям. Для точного обнаружения искомой трассы пользуйтесь показаниями шкалы линейного индикатора и цифрового индикатора уровня сигнала.

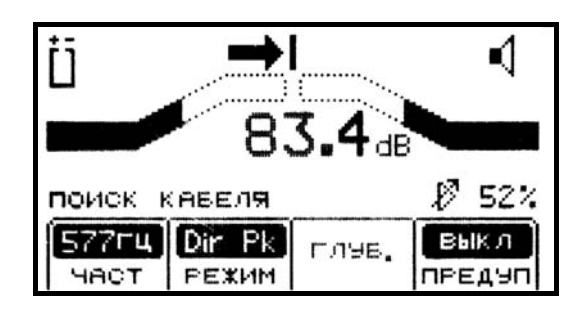

**Приемник находится слева от отыскиваемой трассы**

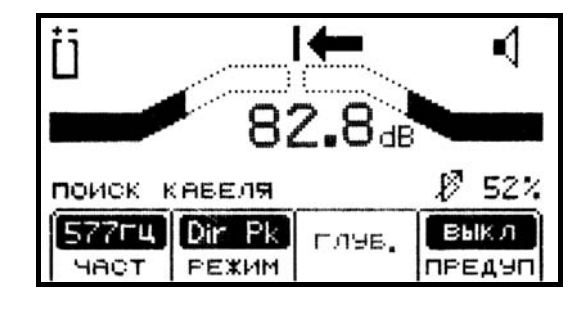

**Приемник находится справа от отыскиваемой трассы**

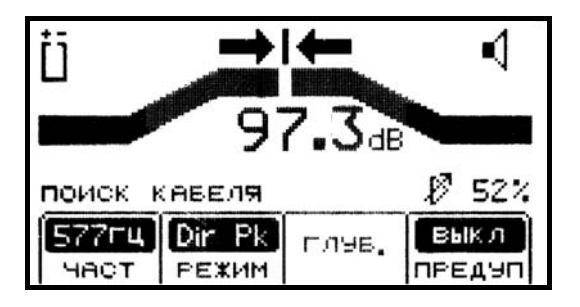

**Приемник находится непосредственно над отыскиваемой трассой**

Как только будет обнаружена отыскиваемая трасса, обе стрелки в верхней части дисплея будет указывать положение отыскиваемой трассы относительно места расположения приемника.

*Примечание: Вследствие возникновения помех приему из-за перегрузки, направление стрелок влево/вправо на дисплее приемника может быть не согласованным с показаниями шкалы линейного индикатора. В этом случае для поиска трассы кабеля или трубопровода ориентируйтесь на максимальные показания цифрового индикатора уровня сигнала на дисплее.* 

# **Режим поиска по минимуму (DirNull) [SK]**

В режиме «непосредственный минимум» («DirNull») при приближении оператора к трассе кабеля или трубопровода показания цифрового индикатора уровня сигнала будут увеличиваться, а непосредственно над трассой отыскиваемого кабеля (трубопровода) резко уменьшатся.

Шкала линейного индикатора будет стремиться сомкнуться в центре дисплея, а уровень громкости громкоговорителя приемника уменьшится. Как только антенна приемника сместится в сторону от контролируемой трассы, шкала линейного индикатора разомкнется, а показания цифрового индикатора и уровень громкости громкоговорителя увеличатся. В режиме «DirNull» подстройка чувствительности антенны осуществляется автоматически.

В режиме «DirNull» в центре дисплея появляется «компас» указывающий положение приемника по отношению к отслеживаемой трассе. Стрелка «компаса» указывает на расположение кабеля (трубопровода), имея возможность перемещения с шагом 45°. Появление вместо стрелки сплошной линии индицирует, что антенна приемника находится над кабелем (трубопроводом).

Например:

**Рисунок 1:** если отслеживаемая трасса расположена справа от оператора и проходит параллельно приемнику, стрелка в центре дисплея будет направлена вправо.

**Рисунок 2:** если отслеживаемая трасса расположена слева и впереди от оператора (проходит не параллельно приемнику), стрелка в центре дисплея будет направлена в левый верхний угол дисплея.

**Рисунок 3:** если приемник пересекает отслеживаемую трассу, в центре дисплея вместо стрелки появится сплошная линия, индицируя отслеживаемую трассу и ее ориентацию по отношению к приемнику.

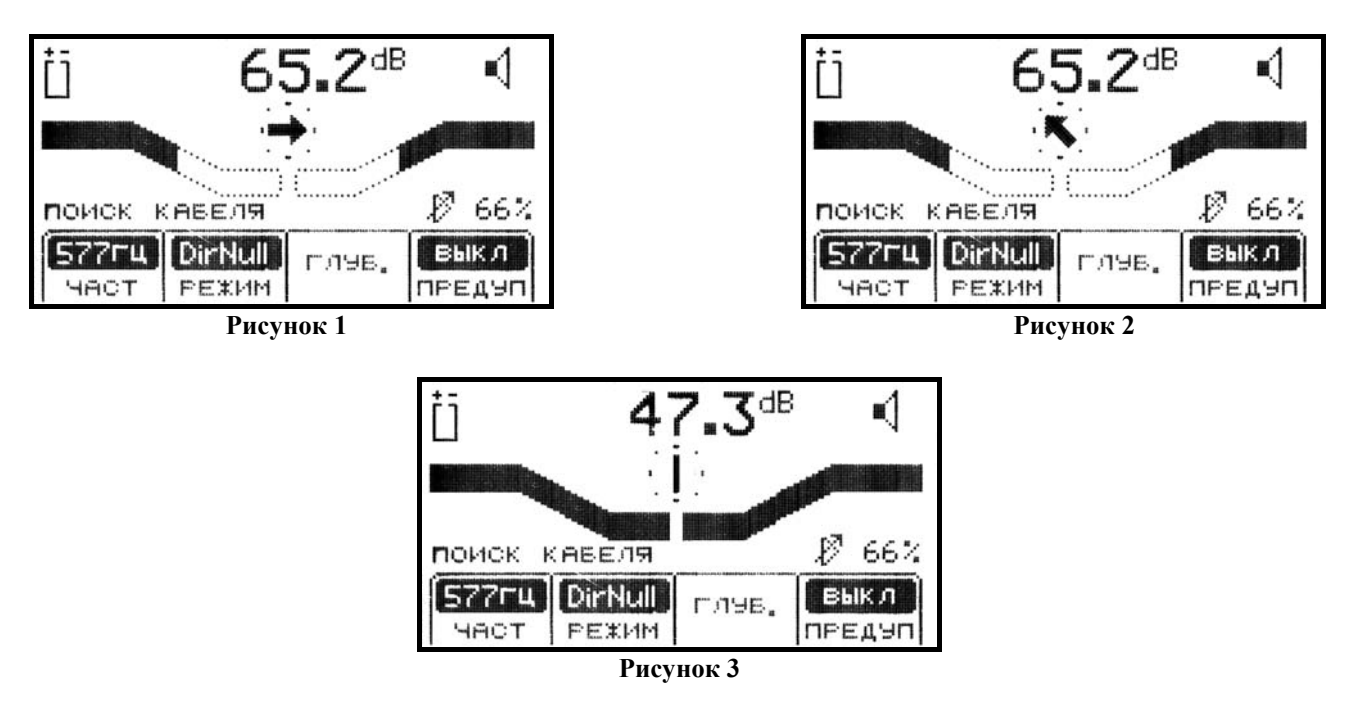

Начинать поиск кабеля всегда следует в «непосредственном пиковом» режиме («DirPk»). Для подтверждения полученного результата пользуйтесь другими режимами.

# **Special Peak– специальный пиковый режим (Spl Pk)**

В «специальном пиковом» режиме («Spl Pk») чувствительность приемника усиливается, что необходимо, когда уровень сигнала слишком слаб для поиска трассы кабеля в обычных режимах.

#### **Расширенный режим**

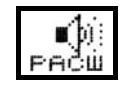

Если у символа громкоговорителя третье полукольцо пунктирное, а ниже этого символа появляется надпись «расш», это означает, что приемник работает в «расширенном» режиме. Этот режим используется для уточнения расположения трассы кабеля или трубопровода. Зона работы приемника сужается, и позволяет прибору обнаруживать очень малые изменения уровня сигнала.

#### **Оценка глубины залегания и тока**

Для уточнения местоположения трассы кабеля/трубопровода полезно использовать оценку глубины залегания и ток.

Максимально точно определите расположение кабеля (трубопровода).

Установите приемник на грунт над кабелем (трубопроводом) и нажмите клавишу «ГЛУБ.» (глубина) [SK].

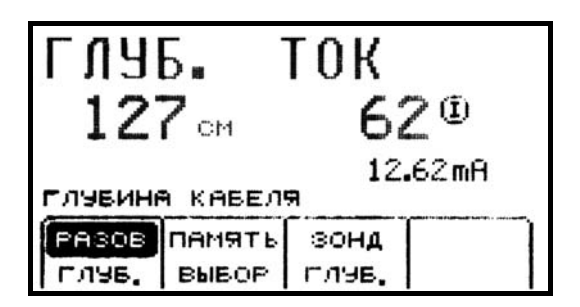

Глубина залегания отыскиваемого кабеля (трубопровода) отображается в тех единицах измерения расстояния, которые были введены в приемник в режиме его конфигурирования. На дисплее так же крупными цифрами отображается относительное значение тока. Эти значения тока можно сравнить с показаниями тока, которые появляются попеременно на дисплее генератора со значением частоты. Текущее значение измеренного тока указывается в миллиамперах.

Пять значений глубины залегания могут быть внесены в память приемника с пометкой времени, даты и относительного значения измеренного тока.

Для того чтобы внести в память приемника значение глубины залегания, нажмите на клавишу «ПАМЯТЬ ВЫБОР» (выбор ячейки памяти) [SK].

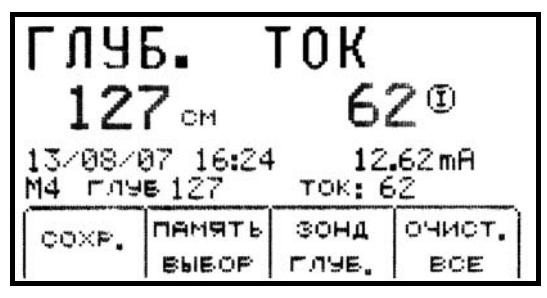

При каждой команде «СОХР.» (сохранение) [SK] данные будут вводиться в память прибора последовательно (в ячейки памяти под номерами М1 – М5) до тех пор, пока не будут заполнены все пять ячеек памяти. Если количество позиций вводимых данных превышает пять, прибор произведет перезапись в ячейках памяти, начиная с ячейки М1.

Если необходимо полностью стереть из памяти всю информацию о глубинах залегания нажмите клавишу «ОЧИСТ. ВСЕ» (полная очистка памяти) [SK].

Оператор может выбрать номер ячейки памяти, в которой следует сохранить данные считывания глубины залегания, нажатием на клавишу «ПАМЯТЬ ВЫБОР» (выбор ячейки памяти) [SK]. Когда на дисплее появится номер выбранной ячейки памяти, нажмите клавишу «СОХР.» (сохранение) [SK]. Дисплей и номер ячейки памяти на нем отражают текущую информацию.

Каждая ячейка памяти может быть вызвана для просмотра находящейся в ней информации, нажатием клавиши «ПАМЯТЬ ВЫБОР» (выбор ячейки памяти) [SK] Для возврата прибора в режим поиска нажмите клавишу «Locate» [5].

#### **Частоты**

#### **Активация частот.**

Генератор серии «2200» имеет возможность подачи сигналов с фиксированными частотами, значения которых составляют: 577 Гц, 8 кГц, 33 кГц, 133 кГц.

Выберите необходимое значение частоты генератора.

Нажмите клавишу «Locate» [5].

Нажмите клавишу «КАБЕЛЬ» [SK].

Нажмите клавишу «ЧАСТ» [SK].

Нажимайте клавишу «АКТИВН» [SK], до тех пор, пока необходимая частота не появится в окошке команды программируемой клавиши [9] («АКТИВН» 577Гц, 8кГц, 33кГц или 133 кГц)

Для возврата в режим поиска трассы нажмите клавишу «Locate» [5].

#### **Промышленная частота**

Сигналы с промышленной частотой 50 Гц, а также гармоники этой частоты могут быть найдены без применения генератора (значения частот 50Н, 50В и CPS100).

Частота 50В (высшая гармоника): наиболее удобна для поиска пассивных силовых кабелей. Частота 50Н (низшая гармоника): наиболее удобна для поиска основных (первичных) силовых кабелей. Может быть использована в случае, если высшая гармоника слаба или неустойчива.

Частота CPS100 используется для поиска подземных сооружений, по которым протекает выпрямленный переменный ток, что часто имеет место при защите трубопроводов от коррозии станциями катодной защиты.

Нажмите клавишу «Locate» [5].

Нажмите клавишу «КАБЕЛЬ» [SK].

Нажмите клавишу «ЧАСТ» [SK].

Нажимайте клавишу «ПРОМЫШ» [SK], до тех пор, пока необходимая частота не появится в окошке команды программируемой клавиши [9] («ПРОМЫШ» 50Н, 50В или CPS100).

Для возврата в режим поиска трассы нажмите клавишу «Locate» [5].

#### **Пассивный режим поиска**

Приемник (без подключения генератора серии «2200») может обнаруживать низкочастотные «РАДИО» сигналы (частотой 15-30 кГц).

Нажмите клавишу «Locate» [5].

Нажмите клавишу «КАБЕЛЬ» [SK].

Нажмите клавишу «ЧАСТ» [SK].

Нажимайте клавишу «ПАССИВ» [SK], до тех пор, пока необходимая частота не появится в окошке команды программируемой клавиши [9].

Для возврата в режим поиска трассы нажмите клавишу «Locate» [5].

#### **Внешние частоты**

Внешние частоты это сигналы, генерируемые удаленными передатчиками или генераторами частот.

Нажмите клавишу «Locate» [5].

Нажмите клавишу «КАБЕЛЬ» [SK].

Нажмите клавишу «ЧАСТ» [SK].

Нажмите клавишу «ВНЕШН.» [SK], до тех пор, пока необходимая частота не появится в окошке команды программируемой клавиши [9] («ВНЕШН.» 273, 333, 340, 393, 400, 460, 512, 560 Гц или значение частоты, заданной оператором).

Для возврата в режим поиска трассы нажмите клавишу «Locate» [5].

#### **Поиск в пиковом режиме Directional peak**

Далее будут рассмотрены указания по проведению поиска кабеля (трубопровода) проложенного в грунте, используя метод прямого (гальванического) подключения и режим «DirPk».

Прочие методы подключения и особенности поиска трассы описаны в приведенных выше разделах настоящего руководства.

1. Воткните штырь заземления в грунт перпендикулярно отыскиваемой трассе кабеля/трубопровода.

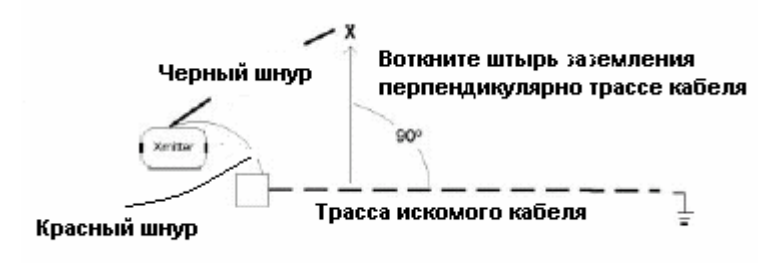

2. Отключите заземление на ближнем конце отыскиваемого кабеля/трубопровода.

*Примечание: все подключения или отключения производите при выключенном генераторе.* 

- 3. Подключите соединительный провод красного цвета к экрану кабеля, нейтрали или к обесточенному отыскиваемому проводнику.
- 4. Подключите соединительный провод черного цвета генератора к штырю заземления.
- 5. Произведите проверку работоспособности батареи питания нажатием и удержанием клавиши «OFF» [T-1].
- 6. Включите питание передатчика нажатием на клавишу «OHMS» [T-2]. Непрерывный звуковой сигнал передатчика будет индицировать замкнутость контура.
- 7. Нажмите клавишу «TRACE» [T-3] для включения генератора в режим «TRACE» («Поиск трассы»).
- 8. Выберите рабочую частоту генератора нажатием на клавишу «TRACE» [T-3]. Значение рабочих частот генератора циклически переключаются между возможными значениями («577», «8К», «33К», «133К» и «ALL").
- 9. Нажмите клавишу включения приемника [1].
- 10. Нажмите клавишу «Locate» [5] .
- 11. Нажмите клавишу «КАБЕЛЬ» [SK].
- 12. Установите на приемнике значение рабочей частоты и режима.

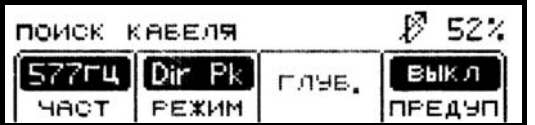

Нажмите клавишу «ЧАСТ» [SK].

Нажатием на клавишу «АКТИВН» [SK] установите на приемнике то же значение частоты, что и на генераторе.

Нажмите клавишу «Locate» [5], чтобы сохранить установку и вернуться в режим поиска.

Нажимайте клавишу «РЕЖИМ» [SK], до тех пор, пока на дисплее не появится индикация «DirPk».

- 13. Отойдите в сторону от отыскиваемой трассы и уменьшите усиление (клавиша «Gain Down» [4]) до тех пор, пока шкала линейного индикатора не разомкнется полностью.
- 14. Опишите большой круг (диаметром 3-4,5 м), передвигаясь таким образом, чтобы спина оператора была направлена в сторону передатчика.
	- Наблюдайте за показаниями дисплея приемника и слушайте звуковой сигнал. Обратите внимание на момент, когда приемник обнаружит наиболее сильный сигнал.
	- Шкала линейного индикатора начнет смыкаться, когда приемник обнаружит сигнал.
	- Если шкала линейного индикатора уровня сигнала сомкнется полностью, уменьшите усиление клавишей «Gain Down» [4].

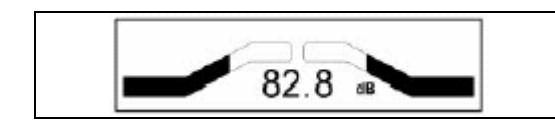

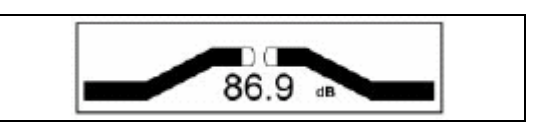

- Цифровое значение уровня сигнала на дисплее изменяется в зависимости от уровня принимаемого сигнала (уменьшается, если оператор отходит от отыскиваемой трассы и увеличивается, если оператор приближается к отыскиваемой трассе).
- Опишите полный круг, двигаясь вокруг передатчика. Возвратитесь в ту точку на окружности, где приемник обнаружил наиболее сильный сигнал.
- 15. Держа приемник над местом, где он обнаружил наиболее сильный сигнал, уменьшите чувствительность (клавиша «Gain Down» [4]). Переместитесь вместе с приемником назад и вперед, чтобы удостовериться в том, что приемник уверенно обнаруживает кабель/трубопровод. Показания шкалы линейного индикатора и звуковой сигнал должны индицировать уровень принимаемого сигнала, а стрелка на дисплее указывать направление в сторону отыскиваемой трассы.
- 16. Не регулируя чувствительность, проверьте наличие других подземных объектов, которые приемник может обнаружить с первоначальной установкой чувствительности. Сигналы от других объектов должны быть или очень слабыми, или не должны обнаруживаться.
- 17. Двигайтесь медленно вдоль трассы кабеля/трубопровода, перемещая приемник из стороны в сторону и удерживая его корпус перпендикулярно поверхности земли.
- 18. Чтобы удостовериться в правильности обнаружения трассы, периодически измеряйте глубину залегания и значение тока.

*Примечание: для обеспечения точности при измерениях глубины залегания и тока необходимо точно отыскать трассу кабеля и расположить рукоятку антенны приемника параллельно отслеживаемой трассе.* 

- Если используется режим работы «DirPk» (непосредственный пиковый), найдите положение, в котором обеспечивается прием наиболее сильного сигнала [10].
- Установите конец антенны на поверхность земли. Повращайте антенну вокруг оси влево и вправо, контролируя при этом уровень принимаемого сигнала.
- В момент, когда на дисплее индицируется наиболее высокое значение уровня сигнала, антенна приемника будет находиться на одной линии с отыскиваемой трассой кабеля/трубопровода.

Возможно, что антенна обнаружит сигнал от расположенного рядом кабеля/трубопровода с наведенным сигналом. Чтобы облегчить определение искомой трассы сравните относительное (опорное) и текущее значение тока, считываемое вдоль над каждой трассой. Значения тока над соседними кабелями будут существенно меньше значения тока измеренного над трассой искомого кабеля.

- 19. Не забывайте, что наиболее сильный уровень сигнала имеет место вблизи генератора. По мере удаления приемника от него уровень принимаемого сигнала [10] уменьшается. При необходимости подстраивайте чувствительность приемника, что бы уровень сигнала был достаточен для работы приемника. Для этого нажимайте клавиши «Gain Up/Down»[4], если шкала линейного индикатора уровня сигнала исчезла (уровень сигнала слишком слаб) или если она полностью сомкнулась (уровень сигнала слишком велик).
- 20. Отмечайте прохождение трассы до тех пор, пока не достигнете логической точки окончания трассы (т.е. оконечного устройства, измерительного устройства, шкафа и т.п.).

# **Поиск зондов «Active Duct Probes (ADP)» (активных зондов для трубопроводов)**

Включите приемник [1].

Нажмите клавишу «Locate» [5].

Нажмите клавишу «КАБЕЛЬ» [SK].

Нажмите клавишу «РЕЖИМ» [SK], и установите режим SplPk (специальный пиковый).

Нажмите клавишу «ЧАСТ» [SK].

Нажимайте клавишу «АКТИВН» [SK], до тех пор, пока не будет установлена частота 33 кГц (для зондов ADP с рабочей частотой 33 кГц).

Нажмите клавишу «Locate» [5].

Располагая антенну приемника перпендикулярно трассе трубопровода, фиксируйте расположение активного зонда, перемещаясь вдоль трассы до момента обнаружения наиболее сильного сигнала. Произведите регулировку усиления чувствительности с помощью клавиш «Gain Up/Down» [4], если линейный индикатор полностью исчез или сомкнулся.

Более подробная информация приведена в руководстве по эксплуатации активных зондов.

# **Определение глубины залегания зондов «Active Duct Probes (ADP)» (активных устройств-зондов для трубопроводов)**

Опустите нижнюю часть корпуса антенны на грунт непосредственно над местом расположения обнаруженного зонда ADP.

Установите корпус антенны перпендикулярно отыскиваемой трассе.

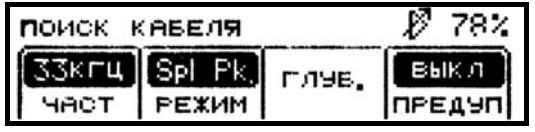

Нажмите клавишу «ГЛУБ.» [SK] на дисплее в режиме поиска

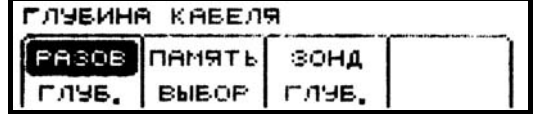

Нажмите клавишу «ЗОНД ГЛУБ.» [SK] для считывания глубины залегания зонда

Глубина залегания активного зонда будет показана на дисплее в тех единицах измерения расстояния, которые были выбраны при конфигурировании приемника.

Пять измеренных значений глубины залегания зондов могут быть внесены в память приемника с фиксацией времени и даты.

ГЛУБИНА 30НД<br>366-M5 2-M: 366 13/08/07 17:28 ПАМЯТЬ|КАБЕЛЬ|ОЧИСТ **BUBOP** | **FAYE** BCE

Для того, чтобы записать в память прибора измеренное значение глубины, нажмите на клавишу «СОХР» [SK]. При каждой команде «СОХР» [SK] эти данные будут вводиться в память прибора последовательно (в ячейки памяти под номерами М1 ÷ М5) до тех пор, пока все пять ячеек памяти не будут заполнены. Если количество позиций записываемых вводимых данных превышает пять, прибор производит перезапись в ячейках памяти, начиная с ячейки М1.

Если необходимо полностью стереть из ячеек памяти всю записанную в них информацию о глубинах залегания нажмите клавишу «ОЧИСТ. ВСЕ» (полная очистка памяти) [SK].

Оператор может выбрать номер ячейки памяти, в которой следует сохранить данные считывания глубины залегания, нажатием на клавишу «ПАМЯТЬ ВЫБОР» (выбор ячейки памяти) [SK]. Когда на дисплее появится номер желаемой ячейки памяти, нажмите клавишу «СОХР» [SK]. Дисплей и номер ячейки памяти на нем отражают текущую информацию.

Каждая ячейка памяти может быть вызвана для просмотра находящейся в ней информации нажатием клавиши «ПАМЯТЬ ВЫБОР» (выбор ячейки памяти) [SK].

Для возврата в режим поиска глубины кабеля/трубопровода нажмите клавишу «КАБЕЛЬ ГЛУБ.» [SK], а для возврата в режим поиска трассы клавишу «Locate» [5].

*Примечание: Если принимаемый сигнал слишком слаб, слишком велик или же он неустойчив, то в процессе измерения глубины на дисплее будет появляться индикация «- -».* 

# **ПОИСК ПОВРЕЖДЕНИЙ ОБОЛОЧКИ И ПОИСК УТЕЧКИ НА ЗЕМЛЮ**

# **\*\*\* Отключите заземление на ближнем и на дальнем конце на контролируемого участка кабеля.**

#### **Установки передатчика**

#### *Все переключения производите, при выключенном генераторе.*

Подключите зажим красного цвета к проводнику кабеля, имеющему утечку на землю, или к контролируемому проводнику.

Воткните штырь заземления в грунт, так чтобы он находился на одной оси с контролируемой трассой сзади за передатчиком.

Подключите зажим черного цвета к штырю заземления.

Произведите проверку работоспособности батареи питания нажатием и удержанием клавиши «OFF» [T-1].

Включите питание передатчика нажатием на клавишу «OHMS/FAULT/TONE» [T-2].

Величина сопротивление повреждения будет индицироваться на дисплее генератора в размерности «Ом» [T-4].

Нажмите клавишу «OHMS/FAULT/TONE» [T-2] еще раз, чтобы переключить передатчик в режим «FAULT» («Повреждение»).

Под символом повреждения появится флажок. Установите высокий выходной уровень передатчика нажатием на клавишу «OUTPUT» [T-5].

#### **Определение местонахождения в грунте повреждения**

Подключите рамку-щуп к разъему «EXTERNAL JACK» («Внешний разъем») [T-12] генератора при помощи соединительного кабеля.

Включите генератор, нажав клавишу «POWER» [1].

На приемнике нажмите клавишу «Locate» [5].

Нажмите клавишу «ПОВРЕЖ.» [SK], чтобы переключить приемник в режим поиска повреждений.

Держите антенну-приемник в одной руке, а рамку-щуп в другой, ориентируя ее ножкой с зеленой меткой в направлении предполагаемого места повреждения.

Отойдите от места установки в грунт штыря заземления на расстояние, примерно равное раствору штырей рамки-щупа. Заглубите полностью штыри рамки-щупа в грунт, расположив их вдоль оси контролируемой трассы.

Для фиксации опорного значения уровня сигнала нажмите клавишу «ОПОРН.» [SK]. Это значение будет занесено в окошко над программной клавишей с надписью «ОПОРН.» [SK]. Данное опорное значение индицирует уровень сигнала [10] в непосредственной близости у штыря заземления. При достижении оператором места основного повреждения на землю уровень сигнала, индицируемого на дисплее приемника [10], будет очень близок (в пределах 12 дБ) к этому опорному значению сигнала.

Перемещайтесь вдоль трассы кабеля/трубопровода, заглубляя через каждые несколько шагов рамку-щуп в грунт и ориентируясь на показания шкалы линейного индикатора принимаемого сигнала. Шкала линейного индикатора сначала заполнит правую часть дисплея (зеленого цвета), показывая, что повреждение находится впереди по ходу движения оператора (в направлении штанги с маркировкой зеленого цвета).

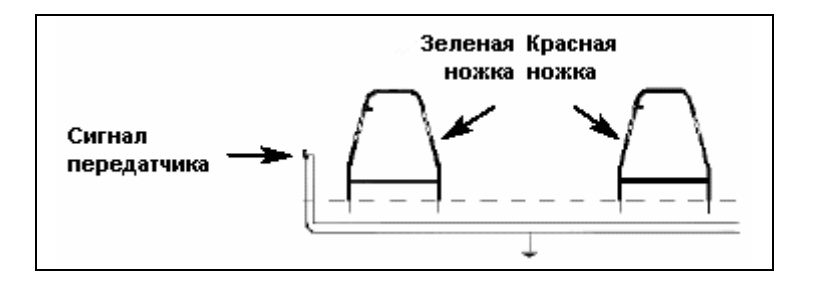

**Рисунок 1** 

Когда шкала линейного индикатора заполнит левую часть дисплея (красного цвета), это индицирует, это будет означать, что место повреждения пройдено и находится сзади от оператора. В этом случае передвигайтесь назад, втыкая штанги рамки-щупа в грунт примерно через каждые десять сантиметров, до тех пор, шкала линейного индикатора не вернется в зеленую зону. Нанесите метку на грунт посередине между штангами рамки-щупа. Разверните рамку-щуп на 90° и воткните его штанги в грунт над ранее нанесенной на грунт меткой. Передвиньте щуп-землемер влево или вправо, следя за показаниями шкалы линейного индикатора.

Когда шкала линейного индикатора в третий раз изменит положение, снова поверните на 90° рамку-щуп. Отыщите место повреждения, передвигая рамку-щуп в направлении зеленой/красной стрелки. Повреждение находится посередине между штангами рамки-щупа если стрелки меняют свое положение с одного направления на другое.

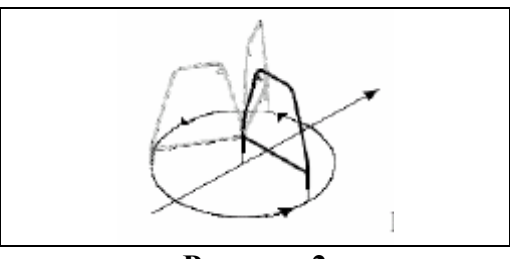

**Рисунок 2** 

Чтобы уточнить местоположение повреждения, воткните штангу рамки-щупа с красной меткой, непосредственно в отметку повреждения на грунте. Вращайте рамку-щуп как циркуль вокруг штанги с меткой красного цвета, втыкайте штангу с зеленой меткой в грунт через каждые несколько градусов на окружности (рисунок 2). Если стрелка на дисплее всегда показывает в сторону левой (красной) области, это означает, что повреждение находится непосредственно под штангой с красной меткой.

После того, как повреждение обнаружено и его местоположение отмечено, переместите рамку-щуп примерно на один его шаг в сторону от повреждения и полностью заглубите ее в грунт, ориентируя штангой с зеленой меткой в сторону повреждения. Сравните действующее значение уровня сигнала с опорным значением уровня сигнала, который индицируется в левом нижнем окошке над клавишей «ОПОРН.». Если они отличаются не более чем на 12 дБ, это означает, что оператор обнаружил основное повреждение. Если действующее значение уровня сигнала отличается более чем на 12 дБ от опорного значения сигнала, это может означать, что на кабеле множественные повреждения. Уровень сигнала повреждения может быть введен в память приемника нажатием на клавишу «ПВРЖД1» [SK] или «ПВРЖД2» [SK]. Повреждение, имеющее более высокое значение уровня сигнала, является основным повреждением.

# **ОБЫЧНЫЕ И ИНТЕЛЛЕКТУАЛЬНЫЕ (EMS-iD) ЭЛЕКТРОННЫЕ МАРКЕРЫ**

#### **Начальное конфигурирование**

*Внимание: на всех интеллектуальных электронных маркерах и на приборах для поиска таких маркеров должно быть выполнено начальное конфигурирование с помощью установочного программного обеспечения, имеющегося в компьютерном инструментарии приемника 3М™ Dynatel™.* 

#### **Активация характеристик поиска маркера**

Для запуска функции поиска электронных маркеров при помощи приемника данного прибора необходимо идентифицировать страну, в которой будет использоваться прибор. Это начальное конфигурирование требуется для антенн моделей 2273МЕ-iD, 2250МЕ-iD и 1420Е.

В некоторых странах запрещено использование некоторых рабочих частот заложенных в данном приборе для поиска маркеров. Поэтому кабелеискатели поставляются в состоянии, когда все частоты поиска маркеров всех типов деактивированы.

**ВНИМАНИЕ: Работа прибора с установочными конфигурациями, не специфицированными для данной страны, является нарушением законодательства. Для предотвращения возможности использования приборов с установочными конфигурациями, не специфицированными для страны, где они применяются, настоящее оборудование оснащено программным обеспечением для инсталляции конфигурации, специфицированной для страны применения. Пожалуйста, ознакомьтесь с разделом руководства по установке начальной конфигурации.** 

#### **Начальное конфигурирование приборов для поиска электронных маркеров**

- Установите программное обеспечение, находящееся на компакт-диске, имеющемся в комплекте поставки (компьютерный инструментарий прибора 3М™ Dynatel™).
- Закройте все программы, которые могут использовать порты «СОМ».
- Запустите программу инсталляции на компакт-диске.
- Подключите приемник к порту RS232 компьютера с помощью соединительного кабеля.
- Включите приемник.
- Выделите на дисплее название страны, в которой будет использоваться прибор (если название страны отсутствует в имеющемся перечне, выберите позицию «All other countries» - «Все другие страны»).
- На экране компьютера появится окно коммуникации (скорость 38400 бод / порт СОМ1). Нажмите клавишу «ОК».
- Нажмите клавишу «Initial Configuration» («Начальное конфигурирование»).
- Нажмите клавишу «Download» («Загрузка»).
- На дисплее появится надпись «Download Completed Successfully» («Загрузка выполнена успешно»).
- Если должны быть сконфигурированы несколько приемников, на этом этапе подключите к компьютеру следующий прибор, включите его и нажмите клавишу «Download» («загрузка»).
- Когда конфигурирование всех приемников будет выполнено, нажмите клавишу «Exit» («Выход»),

#### **Активация/деактивация типов обнаруживаемых маркеров**

# **MENU [6] + УСТАН. [SK] + МАРКЕР ТИП [SK]**

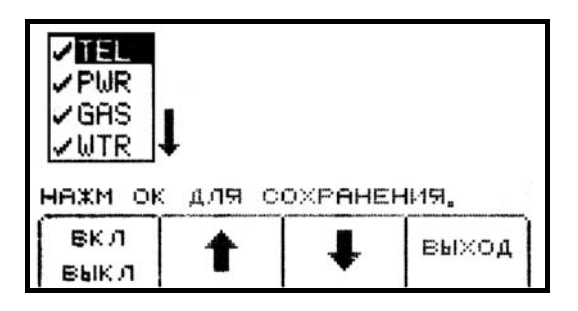

Нажатием на клавиши, помеченные стрелками, вверх/вниз выделите типы маркеров, обнаружение которых должно быть активировано или же деактивировано, а затем нажмите клавишу «ВКЛ/ВЫКЛ» [SK].

В режиме поиска маркеров приемником будут обнаружены только те типы маркеров, которые отмеченные символом «√».

Для сохранения установок нажмите клавишу «ОК» [5], для отмены установок - клавишу «ВЫХОД».

# **Поиск электронных маркеров Режим сигнала предупреждения (только модели прибора 2250МЕ-iD и 2273МЕ-iD)**

Возможен одновременный поиск трассы кабеля/трубопровода и маркеров. Нажмите клавишу «ПРЕДУП» (включение режима сигнала предупреждения) [SK].

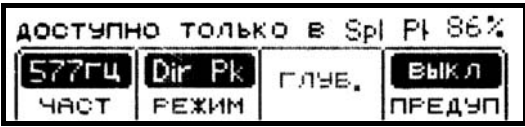

Если прибор находится в режиме работы «DirPk» (непосредственный пиковый) или «DirNull» (непосредственный минимум), подсказка сообщит оператору, что одновременный поиск возможен только в режиме «Spl Pk» (специальный пиковый).

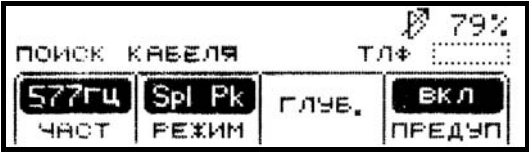

Нажмите клавишу «РЕЖИМ») [SK] для того, чтобы перейти в режим работы «SplPk» (специальный пиковый).

Нажмите клавишу «ПРЕДУП» [SK].

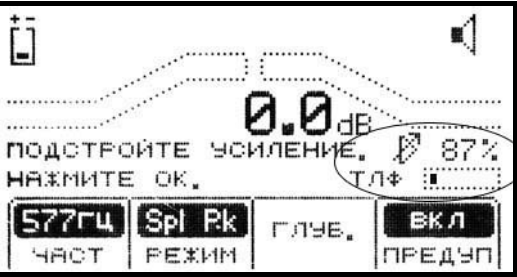

На дисплее приемника появится дополнительная шкала линейного индикатора сигнала предупреждения с типом маркера и подсказкой о необходимости регулировки чувствительности сигнала.

Нажимайте на клавиши «Gain Adjust» [4] до тех пор, пока на шкале индикатора маркера не будет видна только маленькая отметка.

Нажмите клавишу «OK» [5] для сохранения отрегулированного уровня чувствительности.

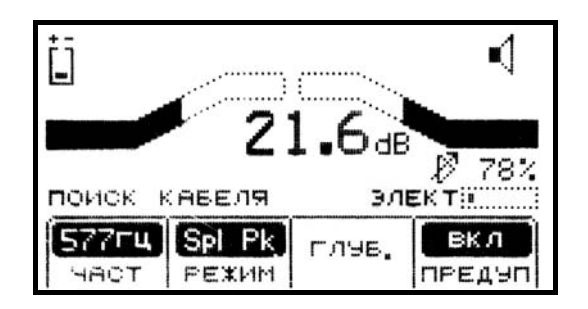

Дисплей приемника вернется в режим работы «Special Peak/ПРЕДУП ВКЛ» (поиск кабеля в специальном пиковом режиме с включенным сигналом предупреждения).

Если обнаружен маркер, тип которого был введен при его конфигурировании, громкоговоритель приемника будет излучать дополнительный звуковой сигнал, а шкала линейного индикатора маркера заполнится. По умолчанию прибор отыскивает маркеры того типа, который был введен последним в режиме «Поиск маркеров».

Чтобы изменить тип маркеров, которые будут обнаруживаться в режиме «Предупреждение», нажмите клавиши

**Locate [5] + МАРКЕР [SK] + МРКР 1 [SK] + OK [SK].** 

# **Поиск маркеров одного типа**

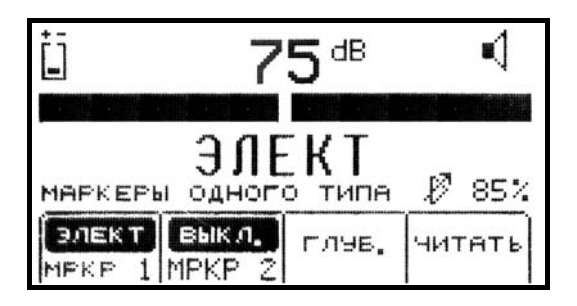

Нажмите клавишу «Locate» [5].

Нажмите клавишу «МРКР» (маркер) [SK].

Нажатием на клавишу «МРКР 1» [переключением SK] выберите желаемый тип маркеров Клавиша «МРКР 2» должна быть в положении «ВЫКЛ.».

# *Примечание: дисплей отображает только те типы маркеров, которые активированы в меню установки. (Смотри раздел «Активация/деактивация типов маркеров»).*

Подстройте чувствительность [4] так, чтобы шкала линейного индикатора была в разомкнутом состоянии.

Когда приемник обнаружит маркер установленного типа, шкала линейного индикатора сомкнется, звуковой сигнал станет непрерывным, а цифровое значение уровня сигнала будет максимальным.

#### **Поиск маркеров двух типов**

.

Нажмите клавишу «Locate» [5]. Нажмите клавишу «МАРКЕР» [SK].

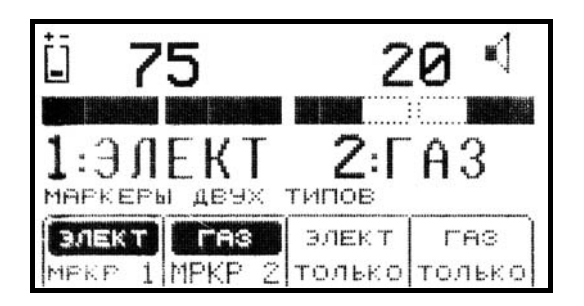

Нажатием на клавишу «МРКР 1» (маркер 1) [переключением SK] выберите желаемый тип маркеров.

Нажатием на клавишу «МРКР 2» (маркер 2) [переключением SK] выберите желаемый тип маркеров.

#### *Примечание: дисплей отображает только те типы маркеров, которые активированы в меню установки. (Смотри раздел «Активация/деактивация типов маркеров»).*

Третья и четвертая программные клавиши отражают типы маркеров, выбранные как «Маркер 1» и как «Маркер 2».

Подстройте чувствительность [4] так, чтобы шкала линейного индикатора была в разомкнутом состоянии.

Когда приемник обнаружит маркер установленного типа, шкала линейного индикатора сомкнется, звуковой сигнал станет непрерывным, а цифровое значение уровня сигнала будет максимальным.

Когда один из двух типов маркеров будет обнаружен, нажмите клавишу «ХХХ ТОЛЬКО» [SK] выбрав маркер обнаруженного типа.

Для уточнения местоположения обнаруженного маркера прибор переключится в режим поиска маркеров одного типа.

Нажмите клавишу «МРКР 2» (маркер 2) [переключением SK] для возврата в режим обнаружения маркеров двух типов.

# **Оценка глубины залегания электронных маркеров**

# **Оценка глубины залегания интеллектуального маркера iD**

Установите конец антенны приемника на грунт над обнаруженным маркером. Нажмите клавишу «ГЛУБ.» (глубина) [SK].

Приемник будет считывать данные с маркера «Обработка, ждите…».

Если найденный маркер является интеллектуальным маркером iD, дисплей приемника покажет глубину залегания маркера и его идентификационный номер.

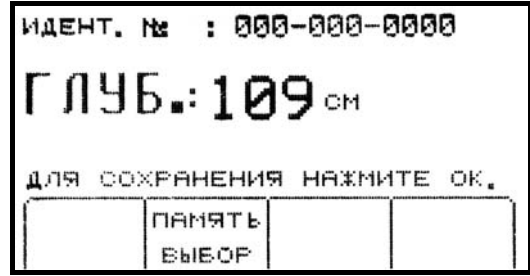

В памяти могут быть сохранены данные о глубинах залегания пяти интеллектуальных маркеров, с фиксацией времени, даты считывания и идентификационных номеров маркеров. Для сохранения показаний глубины залегания нажмите клавишу «ПАМЯТЬ ВЫБОР» (выбор ячейки памяти) [SK].

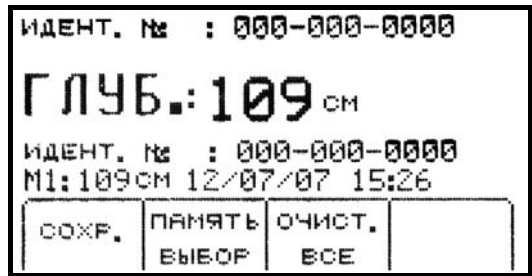

При каждой команде «СОХР.» (сохранение) [SK] эти данные будут вводиться в память прибора последовательно (в ячейки памяти под номерами М1 ÷ М5) до тех пор, пока все пять ячеек памяти не будут заполнены. Если количество позиций записываемых вводимых данных превышает пять, прибор производит перезапись в ячейках памяти, начиная с ячейки М1.

Если необходимо стереть из памяти всю информацию о глубинах залегания маркеров, нажмите клавишу «ОЧИСТ. ВСЕ» (полная очистка памяти) [SK].

Оператор может выбрать номер ячейки памяти, в которой следует сохранить данные о глубине, нажатием на клавишу «ПАМЯТЬ ВЫБОР» (выбор ячейки памяти) [SK]. Когда на дисплее появится номер выбранной ячейки памяти, нажмите клавишу «СОХР.» (сохранение) [SK]. Дисплей и номер ячейки памяти на нем будут отражать текущую информацию.

Каждая ячейка памяти может быть вызвана для просмотра находящейся в ней информации нажатием клавиши «ПАМЯТЬ ВЫБОР» (выбор ячейки памяти) [SK].

Для возврата в режим обнаружения маркеров нажмите клавишу «Locate» [5].

В режиме определения глубины залегания интеллектуального маркера iD на дисплее прибора появится символ «???» вместо идентификационного номера маркера в том случае, если уровень внешних помех велик, или же если в грунте находится более одного маркера. Для считывания данных с маркера нажмите клавишу «ЧИТАТЬ» [SK], на экране поиска маркера. (Смотри раздел «Считывание данных с интеллектуальных маркеров»).

# **Оценка глубины залегания пассивного электронного маркера.**

Установите конец антенны приемника на грунт над обнаруженным маркером.

Нажмите клавишу «ГЛУБ.» (измерение глубины) [SK].

Приемник будет опрашивать маркер («Обработка, ждите…»).

На дисплее прибора появится указание оператору поднять прибор на 15 см над уровнем грунта.

Поднимите прибор на 15 см и снова нажмите на клавишу «ГЛУБ.» [SK].

На дисплее появится значение глубины залегания маркера относительно уровня грунта.

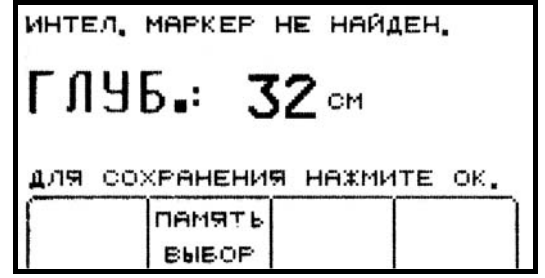

В памяти приемника могут быть сохранены данные глубин залегания пяти опрошенных маркеров, с фиксацией времени и даты считывания.

Для доступа к ячейкам памяти нажмите клавишу «ПАМЯТЬ ВЫБОР» (выбор ячейки памяти)  $[SK]$ .

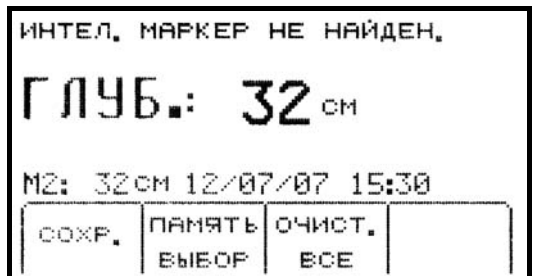

При каждой команде «СОХР.» (сохранение) [SK] эти данные будут вводиться в память прибора последовательно (в ячейки памяти под номерами М1 ÷ М5) до тех пор, пока все пять ячеек памяти не будут заполнены. Если количество позиций записываемых вводимых данных превышает пять, прибор производит перезапись в ячейках памяти, начиная с ячейки М1.

Если необходимо стереть из памяти всю информацию о глубинах залегания маркеров Нажмите клавишу «ОЧИСТ. ВСЕ» (полная очистка памяти) [SK].

Оператор может выбрать номер ячейки памяти, в которой следует сохранить данные о глубине, нажатием на клавишу «ПАМЯТЬ ВЫБОР» (выбор ячейки памяти) [SK]. Когда на дисплее появится номер выбранной ячейки памяти, нажмите клавишу «СОХР.» (сохранение) [SK]. Дисплей и номер ячейки памяти на нем будут отражать текущую информацию.

Каждая ячейка памяти может быть вызвана для просмотра находящейся в ней информации нажатием клавиши «ПАМЯТЬ ВЫБОР» (выбор ячейки памяти) [SK]. Для возврата в режим обнаружения маркеров нажмите клавишу «Locate» [5].

#### **Считывание данных с интеллектуального электронного маркера (маркера 3М™ iD)**

Оператор может считать данные с интеллектуального маркера путем нажатия клавиши «ЧИТАТЬ» («Считывание») [SK], при нахождении прибора в режиме обнаружения маркера или в режиме определения глубины залегания маркера.

Антенну приемника необходимо опустить на грунт, чтобы обеспечить считывание с максимальной глубины.

Вся информация, считанная с маркера, включая дату и время считывания, сохраняется в файле «ЧИТАТЬ АРХИВ» («Архив считывания») приемника (смотри раздел «Просмотр архива маркеров»).

#### **Ввод данных в интеллектуальный электронный маркер (маркер 3М™ iD)**

Режим записи позволяет пользователю программировать интеллектуальные маркеры iD серии 1400 с возможностью последующего редактирования программируемой информации.

# **MENU [6] + ЗАПИСЬ РЕЖИМ [SK]**

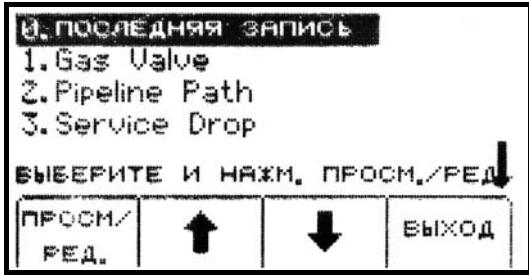

С помощью клавиш со стрелками вверх и вниз [SK] выберите из перечня, имеющегося на дисплее, шаблон данных, выделив его. Шаблон «ПОСЛЕДНЯЯ ЗАПИСЬ» в списке шаблонов данных содержит последние данные, запрограммированные в маркер с помощью приемника.

Нажмите клавишу «ПРОСМ/РЕД.» («Просмотр/Редактирование»)[SK].

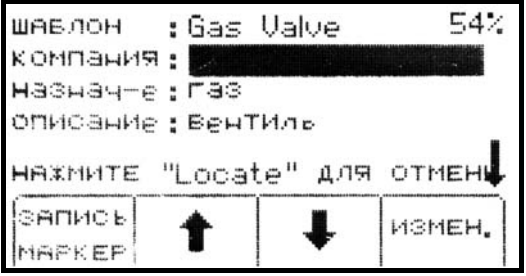

На дисплее появится информация, имеющаяся в выбранном шаблоне данных. Стрелка у правого края дисплея индицирует, что шаблон данных содержит больше строк информации, нежели помещается на дисплее (прокрутка показываемой дисплеем информации производится нажатием на клавишу со стрелкой, направленной вниз [SK]).

Введите необходимую информацию пользователя в маркер (смотри раздел «Редактирование данных маркера»).

Проверьте правильность всей информации.

Нажмите клавишу «ЗАПИСЬ МАРКЕР» («Записать в маркер») [SK].

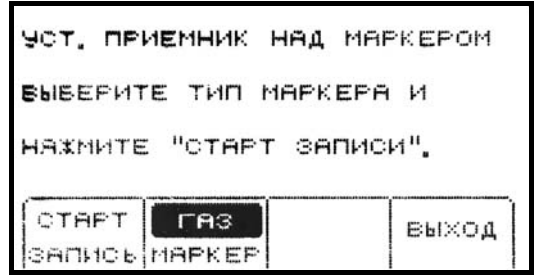

Выберите тип маркера, который должен быть запрограммирован [переключением SK]. Расположите приемник непосредственно над маркером. Приемник должен быть расположен на расстоянии не более 30 см над маркером. Нажмите клавишу «СТАРТ ЗАПИСЬ» [SK].

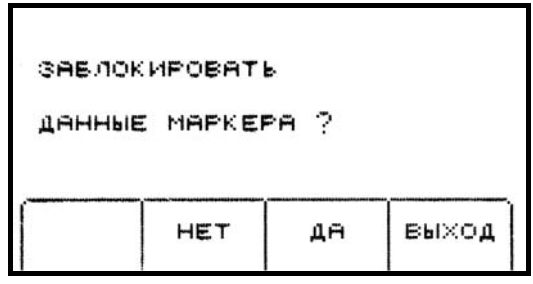

На дисплее приемника появится запрос, желает ли оператор заблокировать вводимые в маркер данные (без возможности их коррекции в дальнейшем).

Выберите вариант ответа на запрос «ДА» или «НЕТ» [SK]. Приемник введет данные в маркер.

*Примечание: данные, введенные в маркер без возможности их коррекции, в дальнейшем уже не смогут быть изменены или удалены.* 

#### **Редактирование данных запрограммированных в маркере.**

Для изменения информации, которая должна быть запрограммирована в маркере, наберите

# **MENU [6] + ЗАПИСЬ РЕЖИМ [SK]**

Нажатием клавиш со стрелками, направленными вверх/вниз [SK] выделите из имеющегося на дисплее перечня шаблон данных, который планируется использовать для программирования маркера. Шаблон «ПОСЛЕДНЯЯ ЗАПИСЬ» в перечне содержит последние данные, которыми был запрограммирован маркер с помощью данного приемника. Нажмите клавишу «ПРОСМ/РЕД.» («Просмотр/Редактирование») [SK].

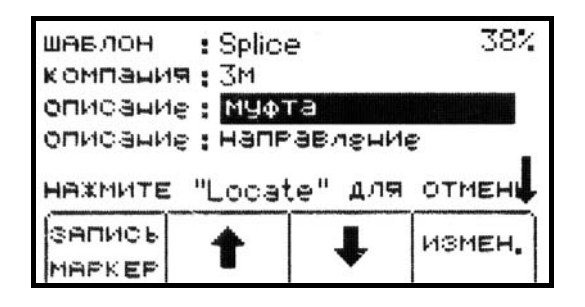

Нажмите клавиши со стрелками, направленными вверх/вниз [SK], чтобы выделить информацию, которая должна быть изменена.

Нажмите клавишу «ИХМЕН.» («Изменить») [SK].

У оператора имеется два варианта внесения изменений.

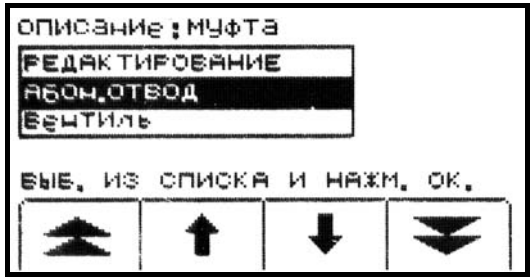

Вариант № 1: выберите наименование из перечня, имеющегося на дисплее, путем нажатия клавиш со стрелками, направленными вверх/вниз [SK]. Нажмите клавишу «ОК» [5].

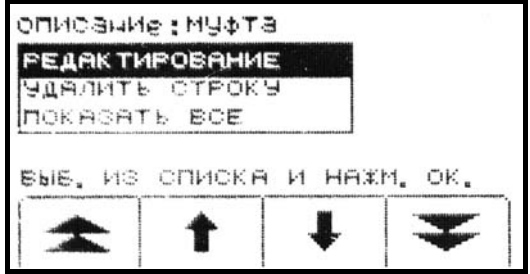

Вариант № 2: введите информацию в ручном режиме, выбрав «РЕДАКТИРОВАНИЕ». Нажмите клавишу «ОК» [5].

Если выбран режим ввода информации в ручном режиме, на дисплее появятся цифры, буквы и знаки орфографии.

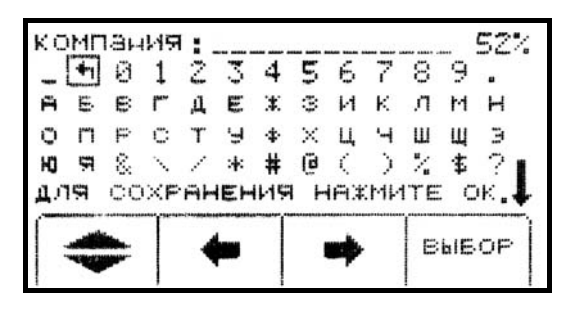

Для выхода из режима изменения информации установите курсор в виде окошка на символ «возврат» и нажмите клавишу «ВЫБОР» [SK].

Передвижение курсора по строке производится нажатием на клавиши со стрелками, направленными влево/вправо [SK]. Перевод на следующую строку производится нажатием на клавишу «Выбор строки» [SK].

Нажмите клавишу «ВЫБОР» [SK] для осуществления набора букв.

В верхней части дисплея появится строка набора.

Нажмите клавишу «ОК» [5], когда набор строки будет завершен.

Нажмите клавишу «ЗАПИСЬ МАРКЕР» («Ввод данных в маркер») для того, чтобы выполнить программирование данного маркера.

Для отмены программирования нажмите клавишу «Locate» [5] .

# **Просмотр архивных данных электронного интеллектуального маркера**

#### **Просмотр архива считанных маркеров**

Режим просмотра архива считанных маркеров представляет собой архивный файл со всей информацией, которая была считана с обнаруженных маркеров (100 ячеек памяти).

# **MENU [6] + ДАННЫЕ ШАБЛОН [SK] + ЧИТАТЬ АРХИВ [SK]**

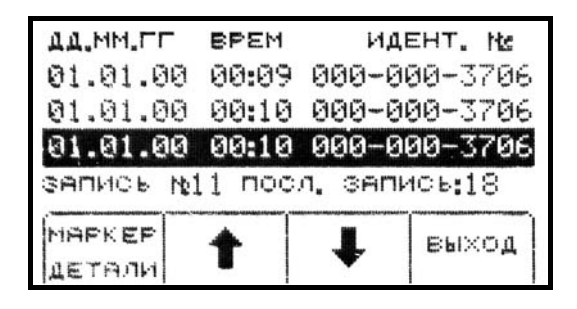

На дисплее в режиме «Просмотр архива считанных маркеров» показываются дата и время, когда данные были считаны с каждого маркера, а также его идентификационный номер.

Нажатием на клавиши со стрелками, направленными вверх/вниз [SK] выберите данные, которые необходимо просмотреть.

Нажмите клавишу «МАРКЕР ДЕТАЛИ» («Детальные данные») [SK] для просмотра всех данных, которые были считаны с маркера.

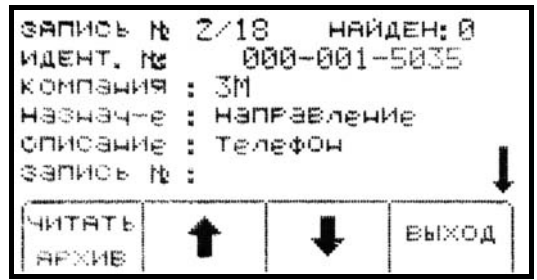

Для возврата к перечню маркеров нажмите клавишу «ЧИТАТЬ АРХИВ» [SK]. Для возврата к просмотру данных нажмите клавишу «ВЫХОД» [SK].

# **Просмотр архива записанных маркеров**

# **MENU [6] + ДАННЫЕ ШАБЛОН [SK] + ЗАПИСЬ АРХИВ [SK]**

Выберите поле для просмотра данных маркера нажатием на клавиши со стрелками, направленными вверх/вниз [SK].

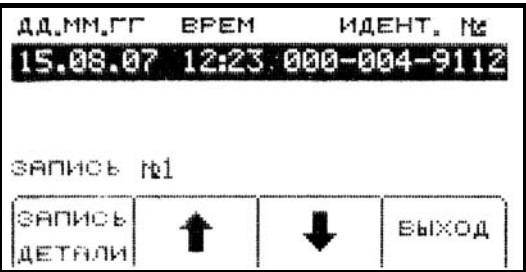

Для просмотра всех данных, которые были записаны в маркер, нажмите клавишу «ЗАПИСЬ ДЕТАЛИ» [SK].

Для возврата к перечню записанных маркеров нажмите клавишу «ЗАПИСЬ АРХИВ»  $[SK]$ .

Для возврата в режим просмотра данных нажмите клавишу «Выход» [SK].

# **Создание/Редактирование шаблонов данных для интеллектуальных электронных маркеров iD**

В режиме «шаблон данных пользователя» оператор может создать и изменить шаблон данных для программирования интеллектуальных маркеров.

# **Создание нового шаблона данных**

# **MENU [6] + ДАННЫЕ ШАБЛОН [SK] + ПОЛЬЗ. ШАБЛОН [SK]**

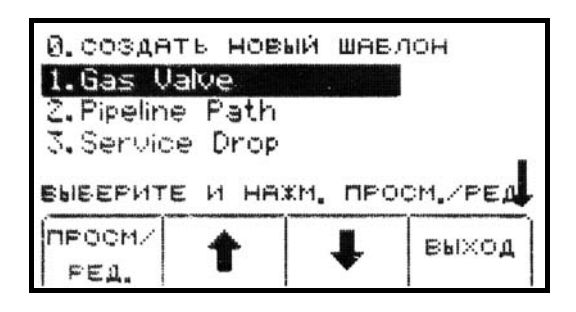

Выберите позицию «СОЗДАТЬ НОВЫЙ ШАБЛОН» или готовый шаблон из перечня на дисплее, путем нажатия клавиш со стрелками, направленными вверх/вниз [SK]. Нажмите клавишу «ПРОСМ/РЕД.» («Просмотр/Редактирование»)[SK].

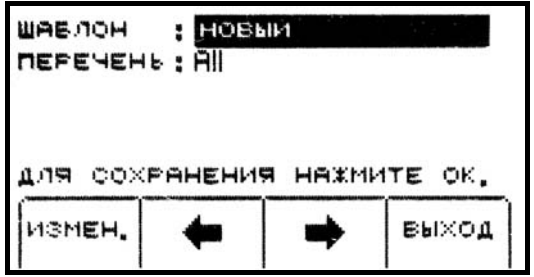

Если создается новый шаблон данных, присвойте ему имя.

Нажмите клавишу «ИЗМЕН.» («Изменение») [SK], чтобы создать новый или отредактировать имеющийся шаблон данных.

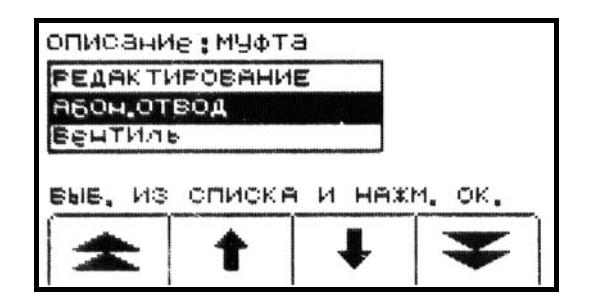

Выберите позицию из перечня наименований и терминов, или же выберите режим ввода информации в ручном режиме «РЕДАКТИРОВАНИЕ».

Если выбран режим «РЕДАКТИРОВАНИЕ», в диалоговом окне на дисплее появятся цифры, буквы и знаки орфографии.

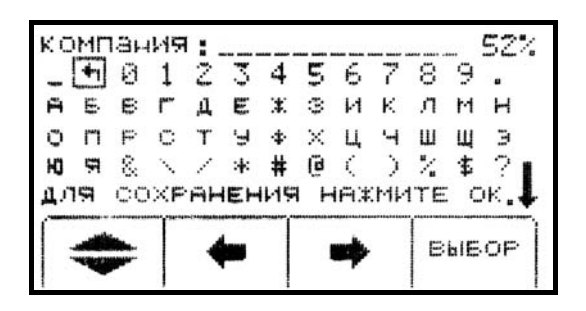

Передвижение курсора в виде окошка вдоль строки производится нажатием на клавиши со стрелками, направленными влево/вправо [SK]. Перевод на следующую строку производится нажатием на клавишу «Выбор строки» [SK].

Для набора буквы нажмите клавишу «ВЫБОР» [SK].

Введенная буква появляется в строке набора в верхней части диалогового окна.

Когда набор строки будет завершен, нажмите клавишу «ОК» [5].

Чтобы выполнить программирование данного маркера нажмите клавишу «ЗАПИСЬ МАРКЕР» («Ввод данных в маркер») [SK].

Для отмены программирования нажмите клавишу «Locate» [5] .

*Примечание: для отмены ранее введенных данных установите курсор на символ «Отмена» и удалите эти данные.* 

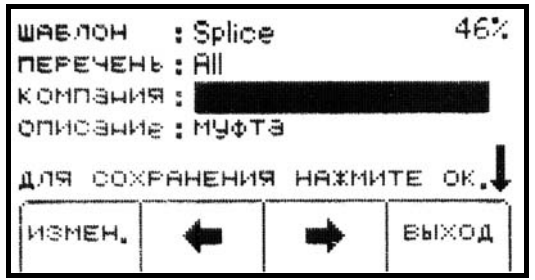

Перемещение по позициям на дисплее осуществляйте, используя клавиши со стрелками, направленными вверх/вниз [SK].

Для сохранения шаблона данных нажмите на клавишу «ОК» [5].

#### **Редактирование шаблонов данных**

Оператор может выбрать имеющийся шаблон данных и внести в него изменения таким же образом, как это описано в разделе «Создание шаблона данных». На дисплее появится следующее сообщение (см. рисунок): «Имя уже существует. Выберите одну из опций, перечисленных ниже».

> ИМЯ УЖЕ СУЩЕСТВУЕТ, ВЫВЕРИТЕ ОДНУ ИЗ ОПЦИЙ **ПЕРЕЧИСЛЕННЫХ НИЖЕ.** COXP. **NEFE-**ПЕРЕИМ OTMEHA запись **НОВЫЙ**

«ПЕРЕЗАПИСЬ» - перезапись шаблона данных, при которой в нем сохраняются все те изменения, которые были внесены оператором в первоначальный шаблон данных.

«ПЕРЕИМЕНОВАНИЕ» - перезапись шаблона данных, при котором производится сохранение старого шаблона данных под новым именем с внесенными в него изменениями. Дисплей вернется в диалоговое окно с наименованием шаблона. Чтобы сохранить его, измените наименование шаблона и нажмите клавишу «ОК» [5].

«СОХРАНИТЬ НОВЫЙ» – создание нового шаблона данных, содержащего всю информацию. Исходный шаблон данных остается неизменным. Дисплей вернется в диалоговое окно с наименованием шаблона. Чтобы сохранить его, измените наименование шаблона и нажмите клавишу «ОК» [5].

«ОТМЕРА» - отмена всех, не сохраненных изменений, выполненных в шаблоне данных.

*Примечание: шаблоны данных могут быть также созданы с помощью программного обеспечения 3М Dynatel™ для персонального компьютера, а затем загружены в приемник через порт RS232 [13].* 

# **ДРУГИЕ ФУНКЦИИ**

# **Поиск повреждений подвесных линий (тональное обнаружение) Установки передатчика**

Подключите передатчик (способ подключения зависит от вида повреждения), как это описано в диаграммах в следующем разделе.

Нажмите и удерживайте клавишу [T-1] для проверки работоспособности батареи.

Для поиска повреждения включите передатчик нажатием на клавишу «OHMS/FAULT/TONE» [T-2].

Нажмите на клавишу «OHMS/FAULT/TONE» еще два раза, чтобы установить режим работы передатчика «TONE» («Тональный режим»).

Дисплей передатчика [T-4] будет поочередно индицировать значения частот «577» и «133К».

Чтобы установить высокий выходной уровень сигнала передатчика нажмите клавишу «OUTPUT» («Выход») [T-5],

# **Установки приемника**

Нажмите клавишу «ON/OFF» («ВКЛ/ВЫКЛ») [1] для включения приемника.

Нажмите клавишу «Locate» [5].

Нажмите клавишу «ТОН. РЕЖИМ» [SK].

Нажмите клавишу «АКТИВН.» переключением [SK] для установки частоты 577 Гц.

Подключите клещи соленоида «Dyna-Coupler» к разъему «EXTERNAL JACK» [12] приемника.

Обхватите клещами кабель и, перемещая соленоид вдоль кабеля, найдите пиковое значение сигнала. Затем нажмите на клавишу «Gain/Down» («Уменьшение усиления») [4] для того, чтобы произвести регулировку чувствительности приемника.

При необходимости отрегулируйте уровень звукового сигнала нажатием на клавишу «SPEAKER» («Громкоговоритель») [2].

Перемещайте клещи соленоида «Dyna-Coupler» вдоль кабеля.

- Если приемник обнаружит короткое замыкание, разбитость или утечку на землю (Рисунок 1, 2 или 3), звуковой сигнал и уровень принимаемого сигнала на дисплее пропадут или резко уменьшатся.
- Если приемник обнаружит разбитость (Рисунок 4), уровень звукового сигнала и уровень принимаемого сигнала на дисплее заметно увеличатся.
- Если подтверждается наличие разбитости (Рисунок 5), уровень звукового сигнала и уровень принимаемого сигнала на дисплее уменьшатся после того, как индуктивный пробник минует ответвление.

# **Схема подключения:**

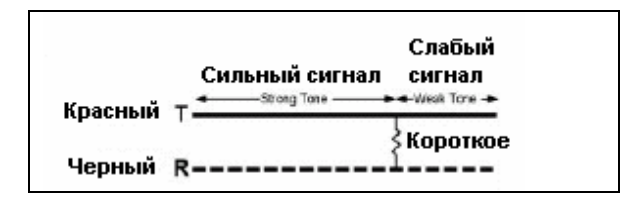

# **Короткое замыкание:**

Рисунок 1. Подключите зажим красного цвета к жиле А, зажим черного цвета - к жиле Б.

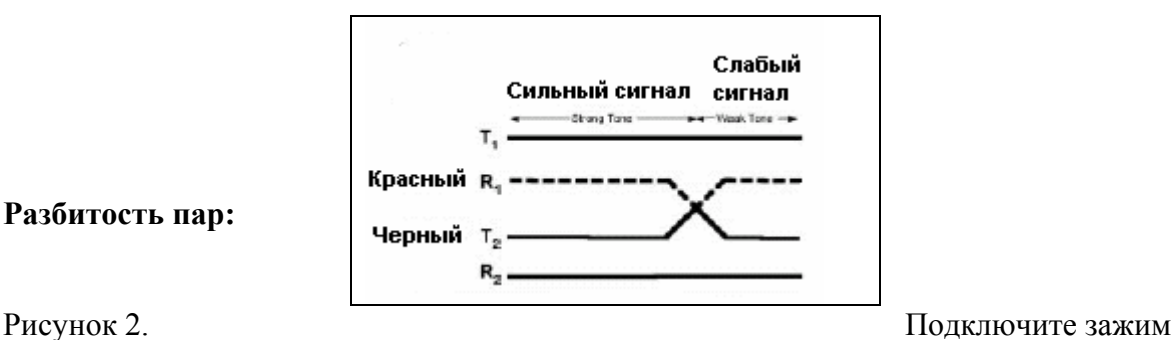

**Разбитость пар:** 

красного цвета к скрещенному проводу одной пары Подключите зажим черного цвета к скрещенному проводу другой пары.

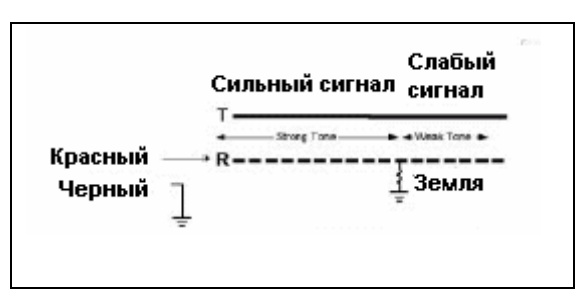

**Утечка на землю:** 

**Разбитость:** 

Рисунок 3. Подключите зажим красного цвета к поврежденному проводнику, зажим черного цвета к заземлению.

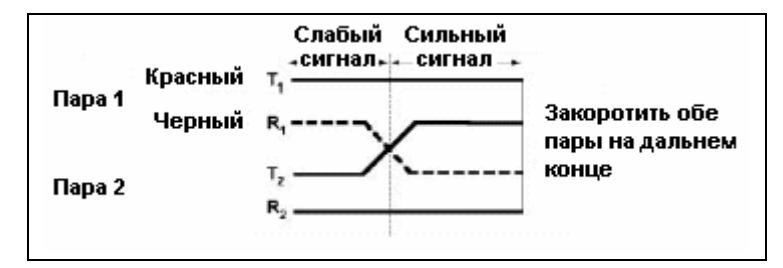

Рисунок 4. Подключите зажим красного цвета к жиле А пары 1, зажим черного цвета к жиле Б пары 1.

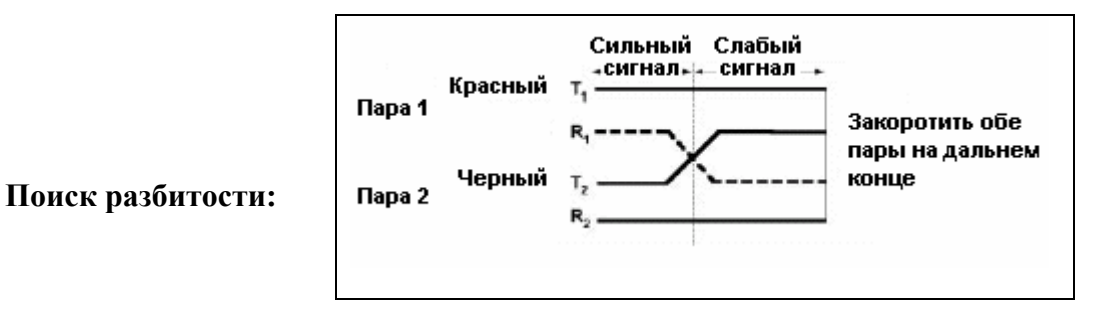

Рисунок 5. Подключите зажим красного цвета к исправной жиле пары 1. Подключите зажим черного цвета к разбитой жиле пары 2.

# **Идентификация кабелей Установки передатчика**

Подключите клещи соленоида «Dyna-Coupler» к внешнему разъему передатчика [T-6], используя кабель.

# *Примечание: идентификация кабелей требует применения двух соленоидов «Dyna-Coupler»: один подключается к передатчику, другой к приемнику.*

Установите клещи соленоида «Dyna-Coupler» вокруг кабеля или проводников А и Б одной пары жил. Убедитесь в том, что клещи полностью сомкнуты.

Нажмите и удерживайте клавишу [T-1] для проверки работоспособности батареи.

Трижды нажмите на клавишу передатчика «OHMS/FAULT/TONE» [T-2], чтобы установить режим работы «TONE» («Тональный режим»).

На дисплее [T-4] под символом «Тональный режим» появится флажок-индикатор.

Нажмите клавишу «OUTPUT» («Выход») [T-5], чтобы установить высокий выходной уровень мощности сигнала.

На дисплее [T-4] над символом выходного сигнала появится флажок-индикатор.

Дисплей передатчика [T-4] будет индицировать поочередно значение частоты «577» и «133К».

# **Установки приемника**

Нажмите клавишу «ON/OFF» («ВКЛ/ВЫКЛ») [1] для включения приемника. Нажмите клавишу «Locate» [5].

Для перехода в тональный режим работы, нажмите клавишу «ТОН. РЕЖИМ») [SK]

Используя кабель от рамки-щупа или кабель соленоида «Dyna-Coupler». Подключите второй соленоид «Dyna-Coupler» к внешнему разъему «EXTERNAL JACK» [12].

Установите наивысшую частоту (133 кГц) нажатием на клавишу «АКТИВН.» [SK].

Проверьте первый кабель из группы кабелей путем установки клещей соленоида «Dyna-Coupler» вокруг кабеля.

Нажмите на клавишу «Gain/Down» («Уменьшение усиления») [4] и наблюдайте за уровнем цифрового значения сигнала [10].

Запомните цифровое значение сигнала на данном кабеле и установите адаптер «Dyna-Coupler» вокруг следующего кабеля в группе.

Если уровень сигнала, отображаемого на дисплее [10], будет больше, чем на предыдущем кабеле нажмите на клавишу «Gain/Down» («Уменьшение усиления») [4].

Если уровень сигнала, отображаемого на дисплее [10], будет меньше, чем на предыдущем кабеле, игнорируйте его.

По окончании проверки всех кабелей в группе искомым кабелем будет являться кабель, на котором был обнаружен максимальный уровень сигнала.

# **Идентификация пар Установки передатчика**

Подключите адаптер «Dyna-Coupler» к внешнему разъему передатчика [T-6], используя кабель адаптера.

Установите адаптер «Dyna-Coupler» вокруг проводников А и Б одной пары.

Нажмите и удерживайте клавишу [T-1] для проверки работоспособности батареи.

Трижды нажмите на клавишу передатчика «OHMS/FAULT/TONE» [T-2], чтобы установить режим работы «TONE» («Тональный режим»).

На дисплее [T-4] под символом «Тональный режим» появится флажок-индикатор.

Нажмите клавишу «OUTPUT» («Выход») [T-5], чтобы установить высокий выходной уровень мощности сигнала.

На дисплее [T-4] над символом выходного сигнала появится флажок-индикатор.

Дисплей передатчика [T-4] будет индицировать поочередно значение частоты «577» и «133К».

# **Установки приемника**

Нажмите клавишу «ON/OFF» («ВКЛ/ВЫКЛ») [1] для включения приемника.

Нажмите клавишу «Locate» [5].

Для перехода в тональный режим работы нажмите клавишу «ТОН. РЕЖИМ» («Тональный режим») [SK]

Подключите индуктивный щуп (№ 3011, может быть заказан дополнительно) к внешнему разъему «EXTERNAL JACK» [12], используя кабель щупа (№ 9023, может быть заказан дополнительно).

Нажмите клавишу «АКТИВН.» переключением [SK] для установки значения частоты 133 кГц.

Отделите пучок пар (или группу, если она известна) и, скользя по парам индуктивным щупом, протестируйте их. Когда на какой либо из пар сигнал будет обнаружен, нажмите на клавишу «Gain/Down» («Уменьшение усиления») [4].

Затем, разделив пучок пар на два меньших пучка, перемещайте индуктивный щуп относительно пар этих меньших пучков и наблюдайте за цифровым значением уровня принимаемого сигнала на дисплее [10].

Искомая пара будет располагаться в том пучке пар, на котором будет обнаружен максимальный уровень сигнала.

Опять разделите пучок пар, в котором была обнаружена искомая пара на две группы.

Проверьте, в какой из полученных групп пар будет обнаружен максимальный уровень сигнала.

Снова разделите на две группу пар с максимальным обнаруженным сигналом.

Продолжите разделение группы пар с максимальным обнаруженным сигналом на еще более мелкие группы до тех пор, пока искомая пара не будет найдена.

*Примечание: канавка вокруг корпуса индуктивного щупа указывает расположение обмотки, принимающей сигнал, относительно корпуса пробника. Максимальная чувствительность индуктивного пробника обеспечивается в случае, когда его корпус расположен перпендикулярно относительно проводников кабеля.* 

# **РЕЖИМ ПОДСКАЗКИ**

# **MENU [6] + ДАЛЕЕ >> [SK] + ПОМОЩЬ**

Режим подсказки содержит основную информацию о приборе и о работе с ним. Этот режим обеспечивает предоставление пользователю краткой справочной информации. Нажмите клавиши со сдвоенными стрелками, направленными вверх/вниз [SK], для перемещения между разделами информации.

Нажатие клавиш с одиночными стрелками, направленными вверх/вниз [SK], обеспечивает построчную прокрутку информации на дисплее.

# **ИНСТРУМЕНТАРИЙ ПРОГРАММНОГО ОБЕСПЕЧЕНИЯ 3М Dynatel**™ **ДЛЯ ПЕРСОНАЛЬНОГО КОМПЬЮТЕРА**

Инструментарий программного обеспечения 3М Dynatel™ представляет собой программное обеспечение для персонального компьютера. Это программное обеспечение позволяет пользователю передавать данные интеллектуальных электронных маркеров в файлы компьютера, создавать шаблоны данных и перечни наименований для загрузки в приемник, конфигурировать приемник (частоты, единицы измерений и др.) и осуществлять модернизацию программного обеспечения.

Пожалуйста, ознакомьтесь с инструкциями для пользователя, приложенными к программному обеспечению.

# **САМОТЕСТИРОВАНИЕ ПРИЕМНИКА**

# **MENU [6] + ДАЛЕЕ >>[SK] + САМОТЕСТ. [SK]**

Этот режим обеспечивает самотестирование приемника.

В этом режиме приемник показывает текущую информацию о приборе (наименование модели, заводской номер, выполняет проверку программного обеспечения и проверку функциональных характеристик).

Для начала самотестирования нажмите клавишу «НАЧАТЬ» [SK].

Как только процесс начнется, на дисплее появится графическое изображение хода самотестирования.

Когда самотестирование завершится, на дисплее появится информация о его результатах.

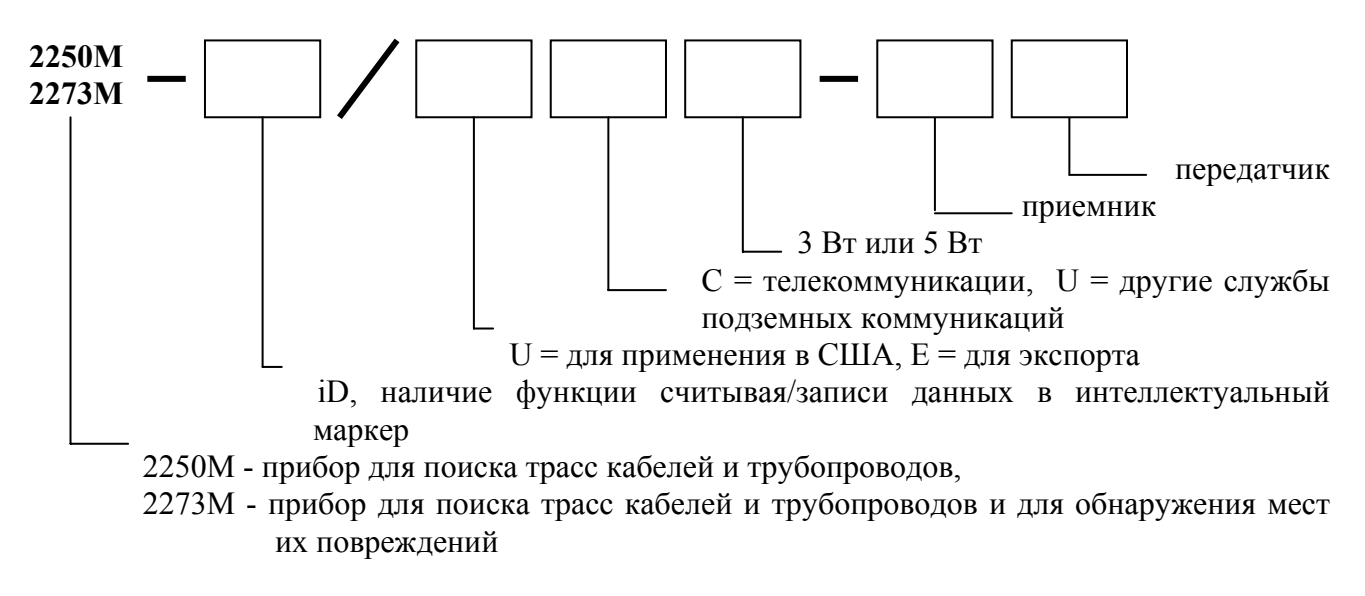

Пример: код заказа прибора **2273ME-iD/UC3W-RT**

Исполнение изделия в соответствии с этим кодом заказа:

Прибор модели 2273ME-iD для поиска трасс кабелей и трубопроводов и для обнаружения мест их повреждений, обеспечивающий возможность работы с интеллектуальными электронными маркерами; исполнение для применения в США; предназначен для применения в области телекоммуникаций; мощность передатчика 3 Вт; комплект содержит приемник и передатчик.

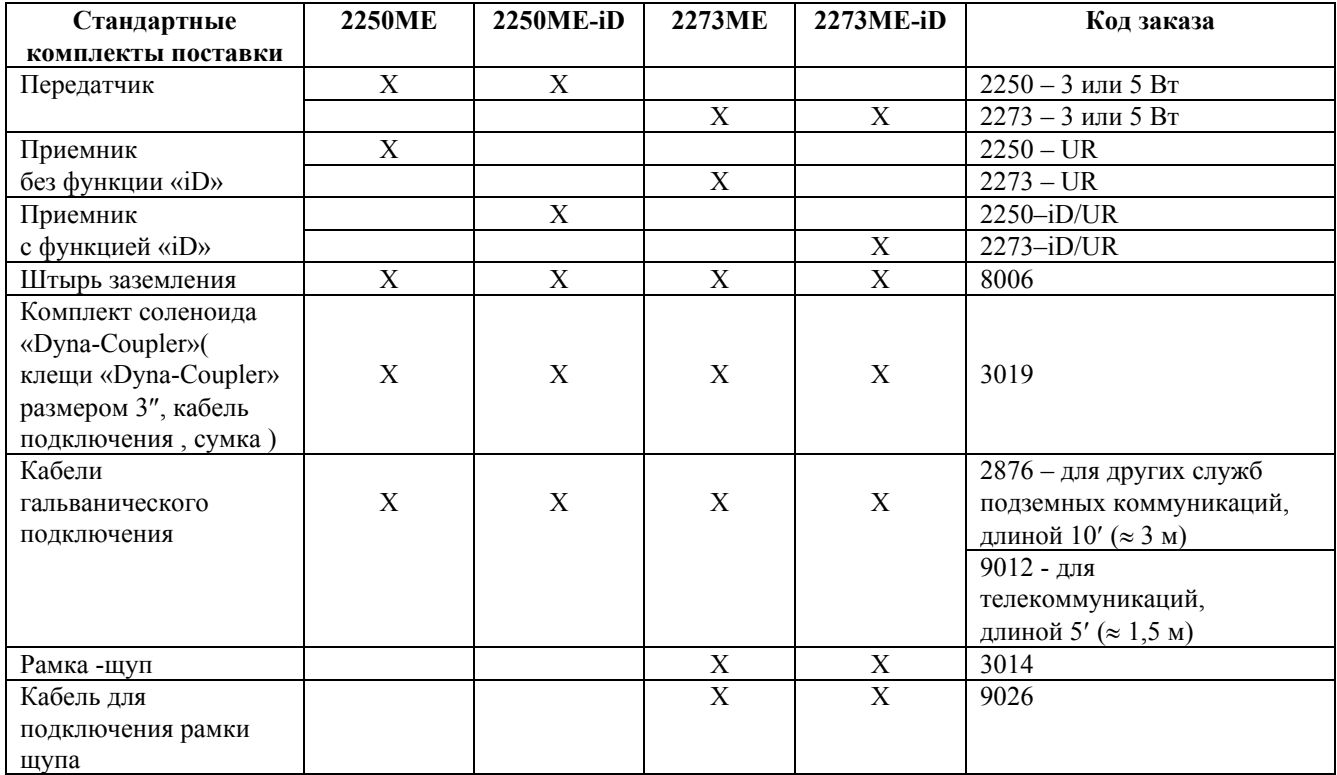

# **ДОПОЛНИТЕЛЬНЫЕ ПРИНАДЛЕЖНОСТИ**

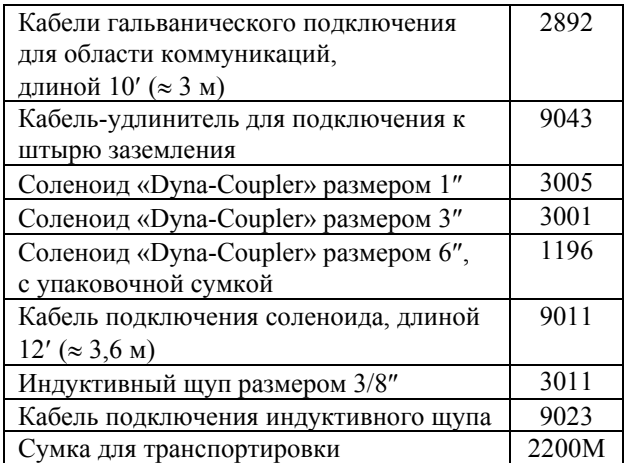

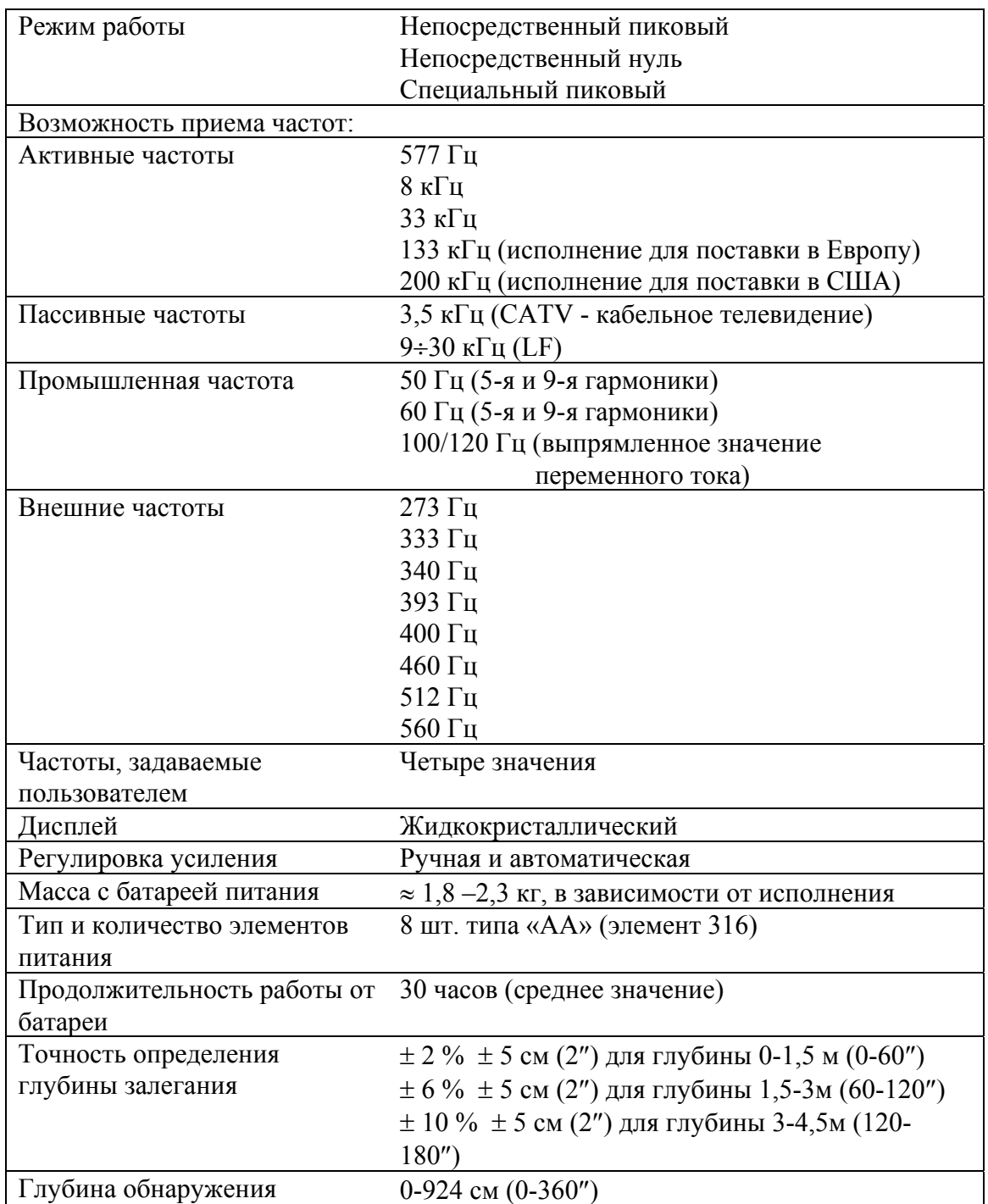

# **Технические характеристики приемника модели 2250Е/2273Е**

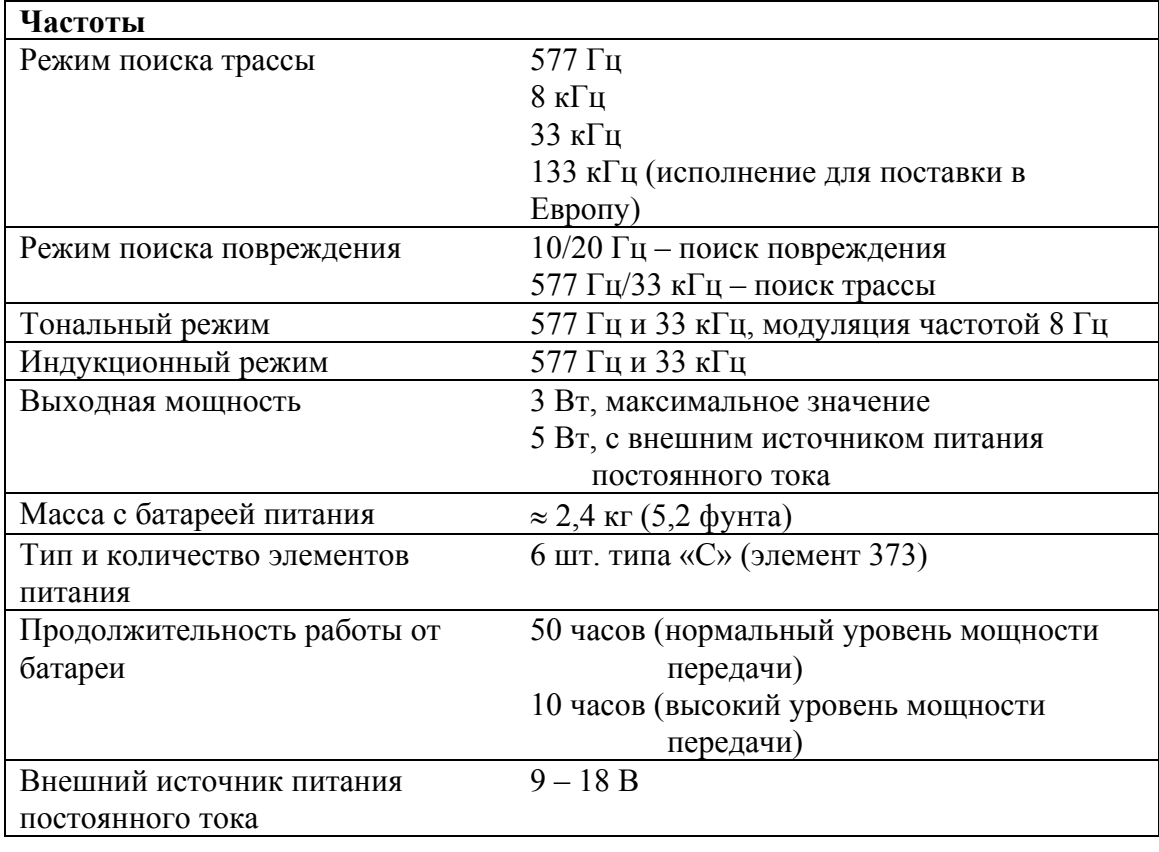

# **Технические характеристики генератора модели 2250Е/2273Е**

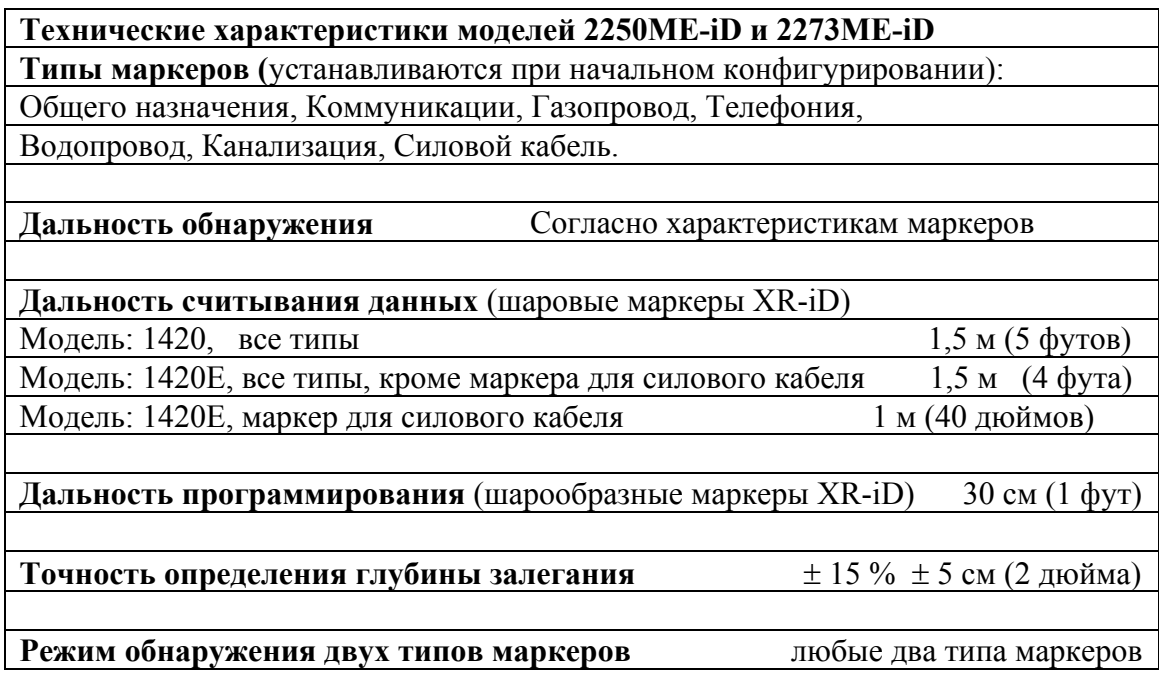

CE Изделие соответствует требованиям Директивы ЕЭС 789/336/ЕЕС.

«3М» и «Dynatel» являются торговыми марками компании «3М»

#### **Важное примечание**

Все утверждения, техническая информация и рекомендации, касающиеся продукции компании «3М», основываются на достоверной информации, однако точность или полноценность этой информации не могут быть гарантированы. Перед использованием этой продукции Вы должны оценить ее и определить, является ли она подходящей для Вашего специфического применения. Вы принимаете на себя весь риск и ответственность, связанные с применением этой продукции. Любое утверждение, касающееся продукции, которое не содержится в текущих публикациях компании «3М», или утверждение, содержащееся в Ваших заказах на покупку, которое противоречит публикациям компании «3М», является неправомерным и не может быть признано, если только оно не согласовано в письменном виде с уполномоченным представителем компании «3М».

**Гарантии, частичное возмещение ущерба, ограниченная ответственность.** Гарантия предоставляется на срок 1 (один) год с даты покупки в том, что настоящая продукция не содержит производственных дефектов и не содержит дефектных материалов. **Компания «3М» не предоставляет дополнительно иных гарантий, но не исключает возможность предоставления коммерческих гарантий или гарантий соответствия для конкретных целей.** Если в настоящей продукции будет обнаружен дефект в течение срока действия гарантии, упомянутой выше, вы не можете иметь сомнений в том, что компанией «3М» будут удовлетворены ваши претензии – компания «3М» примет решение о замене продукции, или о ремонте продукции, или о возврате стоимости продукции. **За исключением случаев, оговоренных законодательством, компания «3М» не несет ответственности за какойлибо ущерб или повреждения, связанные с продукцией производства компании «3М» – ущерб прямой или косвенный, специальный, случайный или логически вытекающий, если такой ущерб непосредственно не подтвержден фактами.**

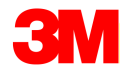

**Отдел систем поиска, маркировки и отслеживания 3M Россия** 121614 Москва, ул. Крылатская, 17, стр. 3 Бизнес-парк «Крылатские Холмы» Тел.: +7 (495) 784 7474 (многоканальный) Тел.: +7 (495) 784 7479 (call-центр) Факс: +7 (495) 784 7475 www.3MRussia.ru/Dynatel marketing-LM@3M.com

3М, логотип 3М, являются зарегистрированными товарными знаками компании «3М Компани». Авторские права на фотографии, содержание и стиль любой печатной продукции принадлежат компании «3M Компани».

© 3М 2012. Все права защищены.